#### **Nokia 3720 classic - Uživatelská příručka**

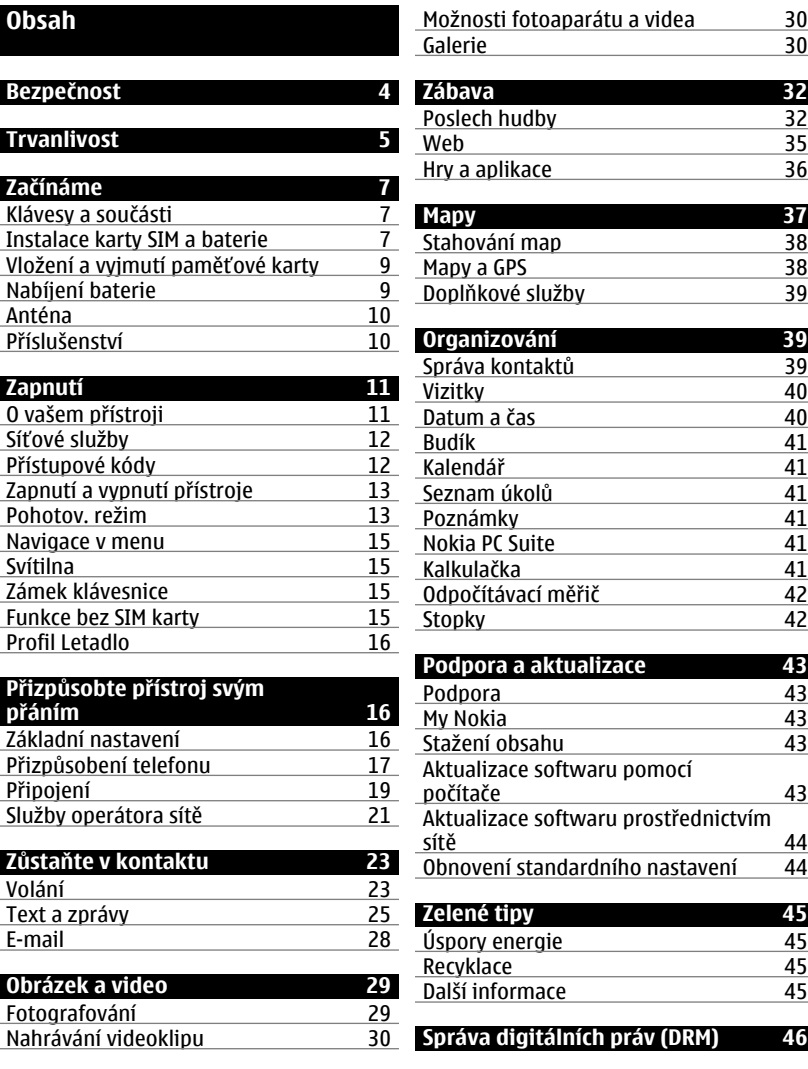

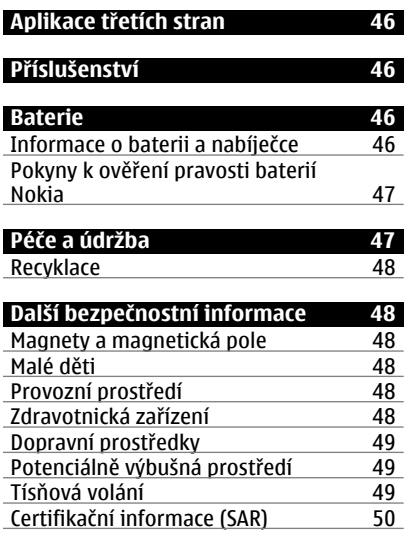

### **Rejstř[ík 51](#page-50-0)**

### <span id="page-3-0"></span>**Bezpečnost**

Seznamte se s těmito jednoduchými pravidly. Jejich nedodržování může být nebezpečné nebo protizákonné. Pro další informace si přečtěte úplnou uživatelskou příručku.

#### **ZAPÍNEJTE BEZPEČNĚ**

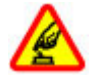

Nezapínejte přístroj tam, kde je používání bezdrátových telefonů zakázáno nebo kde může způsobit rušení nebo jiné nebezpečí.

#### **BEZPEČNOST SILNIČNÍHO PROVOZU PŘEDEVŠÍM**

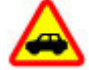

Dodržujte všechny místní zákony. Při řízení vozu si vždy nechte volné ruce pro řízení. Při řízení musí být vaše pozornost věnována především bezpečnosti silničního provozu.

#### **RUŠIVÉ VLIVY**

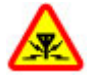

Všechny bezdrátové přístroje mohou být citlivé na rušivé vlivy, které mohou ovlivnit jejich provoz.

#### **VYPNĚTE TAM, KDE JE POUŽÍVÁNÍ PŘÍSTROJE ZAKÁZÁNO**

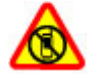

Dodržujte všechna omezení. Vypněte přístroj v letadle, v blízkosti zdravotnických přístrojů, paliv, chemických látek nebo v místech, kde se provádí odstřely za pomoci trhavin.

#### **KVALIFIKOVANÝ SERVIS**

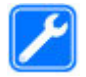

Instalovat a opravovat tento výrobek mohou pouze kvalifikované osoby.

### **PŘÍSLUŠENSTVÍ A BATERIE**

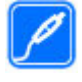

Používejte pouze schválené příslušenství a baterie. Nepřipojujte nekompatibilní výrobky.

### <span id="page-4-0"></span>**Trvanlivost**

Tento přístroj je určen pro drsné prostředí. V oblasti ochrany před vodou a prachem byl vyzkoušen a certifikován podle mezinárodní normy IEC 60529/IP54 a v oblasti ochrany proti nárazům podle normy IEC 60068-2-27.

Příslušenství, které může být použito s tímto přístrojem, nemá stejnou trvanlivost a odolnost proti vodě či prachu jako samotný přístroj. Například všechny nabíječky mohou být použity pouze v suchu. Nikdy by neměly být použity ve vlhku nebo mokru.

#### **Používání přístroje v mokrém a prašném prostředí**

- Odolnost proti vodě se týká pouze čisté, nikoli mořské vody. Nevystavujte přístroj působení jiných tekutin. Nevystavujte přístroj působení mořské vody, nápojů, bláta ani tekutých chemikálií nebo čisticích prostředků.
- Neponořujte přístroj do vody.
- Nevystavujte přístroj působení horké vody.
- Pokud na přístroj působila voda, otřete ho suchým hadříkem. Pokud byl přístroj vystaven působení slané vody nebo jiné tekutiny, omyjte jej okamžitě čistou vodou. Přístroj pak musí být pečlivě osušen.
- Když jsou spodní konektory zaprášené, vlhké nebo mokré, nepřipojujte k nim žádné příslušenství. Nikdy nenabíjejte přístroj, když je spodní konektor vlhký nebo mokrý. Nepokoušejte se ke konektorům připojovat příslušenství

silou, protože byste mohli přístroj poškodit.

- Než otevřete zadní kryt (1), přístroj vyčistěte a vysušte. Zabráníte tak proniknutí vody či prachu do přístroje. Přístroj otevírejte pouze v suchém a čistém prostředí. Ujistěte se, že vnitřek přístroje a těsnění zadního krytu (1) je suché, čisté a neobsahuje žádné cizí předměty. Cizí předměty nebo prach mohou poškodit těsnění proti vniknutí vody.
- Když jsou konektory zaprášené, musíte je před použitím opatrně očistit. Chcete-li vyčistit spodní konektory a jejich okolí, otevřete kryt konektoru (2) ve spodní části přístroje a opatrným opláchnutím čistou vodou odstraňte prach. Přístroj i oblast konektorů pečlivě vysušte. Nechejte vnitřní část konektorů vyschnout. Do konektorů ani do jejich okolí nevkládejte žádné nástroje.

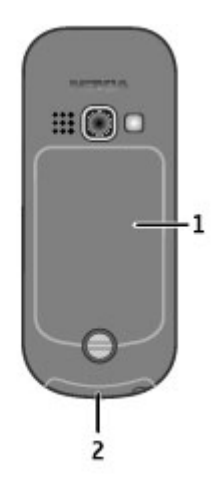

- Zadní kryt
- Kryt konektorů

## <span id="page-6-0"></span>**Chcete přístroj připravit k používání? Spolehněte se na jeho odolnost i v drsných podmínkách.**

### **Začínáme**

Seznamte se s přístrojem, vložte baterii, SIM kartu a paměťovou kartu a získejte některé důležité informace.

#### **Klávesy a součásti**

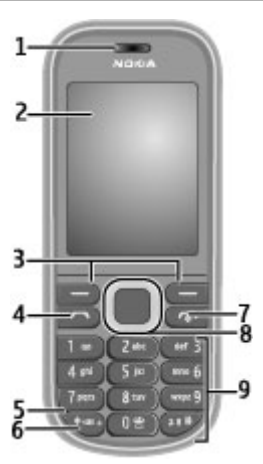

- **1** Sluchátko
- **2** Displej
- **3** Levé a pravé výběrové tlačítko
- **4** Klávesa Volat
- **5** Mikrofon
- **6** Tlačítko Svítilna
- **7** Klávesa Konec / Vypínač<br>**8** Klávesa Navi™ (navigačr
- **8** Klávesa Navi™ (navigační klávesa)<br>**9** Klávesnice
- **9** Klávesnice

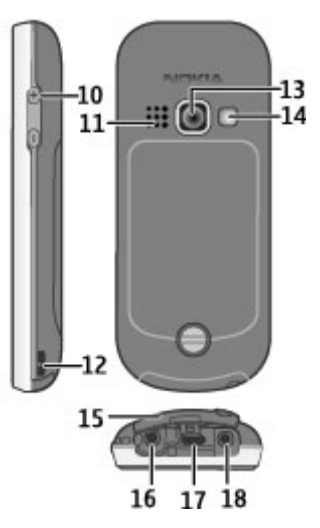

- **10** Tlačítka hlasitosti
- **11** Reproduktor
- **12** Očko na poutko
- **13** Objektiv fotoaparátu
- **14** Blesk fotoaparátu
- **15** Kryt konektorů
- **16** AV konektor Nokia (2,5mm)
- **17** Konektor kabelu microUSB
- **18** Zdířka pro konektor nabíječky

### **Instalace karty SIM a baterie**

Tento přístroj je určen k používání s baterií BL-5CT. Vždy používejte originální baterie Nokia. [Viz "Pokyny k ov](#page-46-0)ěření [pravosti baterií Nokia", s. 47.](#page-46-0)

SIM kartu a její kontakty je možné snadno poškodit poškrábáním nebo ohnutím, takže při manipulaci, vkládání nebo vyjímání karty buďte opatrní.

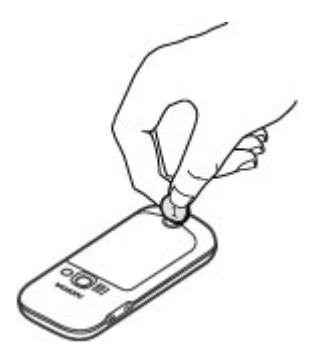

Chcete-li uvolnit nebo zajistit zadní kryt, otočte pomocí šroubováku nebo mince šroubem.

1 Chcete-li uvolnit zadní kryt, otočte šroubem proti směru hodinových ručiček až do krajní polohy (1, 2). Neutahujte šroub příliš silně.

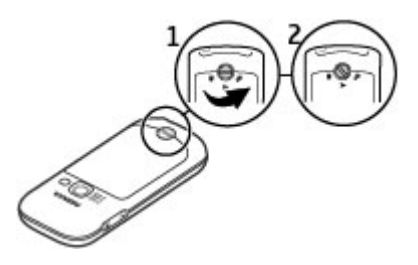

2 Sejměte zadní kryt a vyjměte baterii (3, 4).

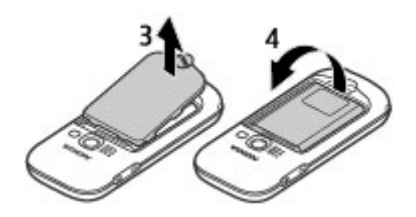

3 Otevřete držák SIM karty. Vložte SIM kartu plochou kontaktů otočenou směrem dolů do držáku (5). Zavřete držák SIM karty.

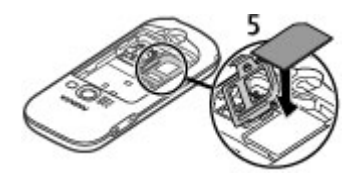

4 Vyrovnejte kontakty na baterii s přístrojem a vložte baterii (6). Nasaďte zadní kryt (7). Zadní kryt dosedá těsně. Zatlačte na zadní kryt, dokud nezacvakne na místo.

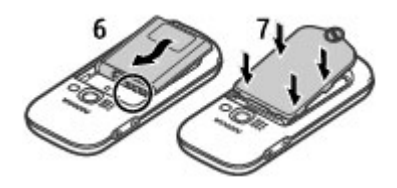

5 Zkontrolujte, zda je zadní kryt řádně uzavřen. Otočením šroubu po směru hodinových ručiček až do krajní polohy zadní kryt zajistěte (8, 9). Neutahujte šroub příliš silně.

<span id="page-8-0"></span>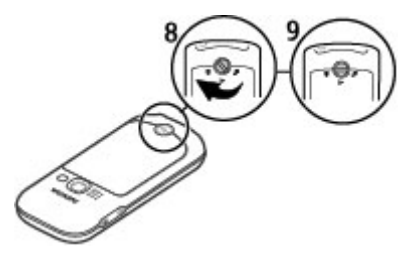

**Vložení a vyjmutí paměťové karty**

Používejte pouze kompatibilní microSD karty schválené společností Nokia pro použití s tímto přístrojem. Společnost Nokia používá schválené odvětvové standardy pro paměťové karty, ale některé značky nemusí být plně kompatibilní s tímto přístrojem. Nekompatibilní karty mohou poškodit kartu a přístroj a porušit data uložená na kartě.

Tento přístroj podporuje karty microSD až do kapacity 8 GB.

Velikost jediného souboru nesmí překročit 2 GB.

**Vložení paměťové karty**

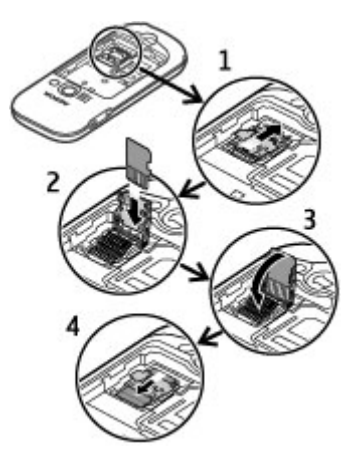

- 1 Sejměte zadní kryt přístroje a vyjměte baterii.
- 2 Otevřete držák paměťové karty (1).
- 3 Vložte paměťovou kartu plochou kontaktů otočenou směrem dolů do držáku (2).
- 4 Zavřete držák paměťové karty (3, 4).
- 5 Vložte baterii a nasaďte zadní kryt.

### **Vyjmutí paměťové karty**

- 1 Sejměte zadní kryt přístroje a vyjměte baterii.
- 2 Otevřete držák paměťové karty a vyjměte paměťovou kartu. Zavřete držák paměťové karty.
- 3 Vložte baterii a nasaďte zadní kryt.

#### **Nabíjení baterie**

Uchovávejte přístroj v suchu. Pokud přístroj navlhne, nechejte ho před připojením nabíječky zcela vyschnout. <span id="page-9-0"></span>Baterie je dodávána částečně nabita. Pokud přístroj ukazuje nízké nabití, použijte tento postup:

1 Připojte nabíječku do elektrické zásuvky.

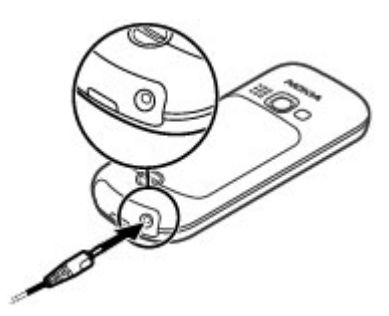

- 2 Připojte nabíječku k přístroji.
- 3 Když přístroj ukazuje úplné nabití, odpojte nabíječku od přístroje a poté od elektrické zásuvky.

Baterii nemusíte nabíjet po určitou danou dobu a během nabíjení můžete s přístrojem pracovat. Je-li baterie zcela vybitá, může trvat několik minut, než se na displeji zobrazí indikátor nabíjení nebo než bude možné z přístroje telefonovat.

**Anténa**

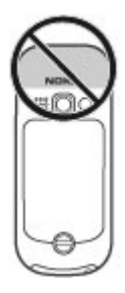

Tento přístroj může mít vnitřní a vnější antény. Nedotýkejte se zbytečně antény, pokud anténa přijímá nebo vysílá signály. Kontakt s anténou ovlivňuje kvalitu rádiové komunikace a může způsobit, že přístroj bude pro provoz potřebovat větší výkon a může snížit životnost baterie.

Na obrázku je oblast antény označena šedou barvou.

#### **Příslušenství**

Uchovávejte přístroj v suchu. Pokud přístroj navlhne, nechte ho před připojením příslušenství zcela vyschnout.

Pokud je připojena nabíječka, před otevřením krytu konektoru ji odpojte.

#### **Připojení kabelu USB**

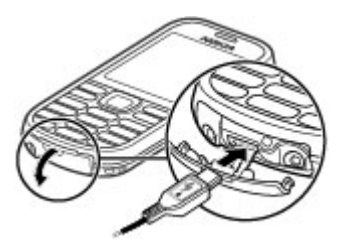

<span id="page-10-0"></span>Otevřete kryt konektoru USB a připojte kabel USB k přístroji.

#### **Headset**

**Upozornění:**

Při používání sluchátek může být ovlivněna vaše schopnost vnímat zvuky z okolí. Nepoužívejte sluchátka, pokud to může ohrozit vaši bezpečnost.

Když do AV konektoru Nokia připojujete sluchátka nebo libovolné externí zařízení, jiné než které je schválené společností Nokia pro použití s tímto přístrojem, věnujte zvýšenou pozornost nastavení hlasitosti.

Nepřipojujte výrobky, které vytváří výstupní signál, protože by to mohlo přístroj poškodit. Nepřipojujte žádný napěťový zdroj do AV konektoru Nokia.

#### **Poutko**

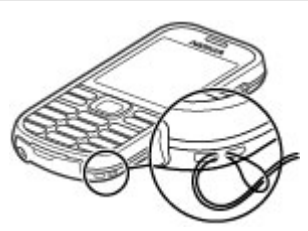

Protáhněte poutko podle obrázku a utáhněte ho.

## **Co znamená symbol svítilny na klávesnici? Zapněte telefon a používejte jeho různé funkce.**

### **Zapnutí**

Naučte se zapínat telefon a používat základní funkce.

#### **O vašem přístroji**

Bezdrátový přístroj popisovaný v této příručce je schválen pro použití v sítě GSM 900/1800/1900 MHz. Vyzařovaný VF výkon max. 2 W. Toto rádiové zařízení lze provozovat v České republice v rámci všeobecných oprávnění ČTÚ č. VO-R/ 1/12.2008-17 a VO-R/12/05.2007-6. Podrobnější informace o sítích získáte od svého poskytovatele služeb.

Ve vašem přístroji mohou být předem nainstalovány záložky a odkazy na internetové stránky třetích stran, které vám mohou umožnit přístup na stránky třetích stran. Ty nemají vazbu na společnost Nokia a společnost Nokia nepotvrzuje ani nepřijímá žádnou odpovědnost za tyto stránky. Pokud přistupujete na takové stránky, buďte opatrní z hlediska bezpečnosti nebo obsahu.

#### **Upozornění:**

Abyste mohli používat libovolnou funkci tohoto přístroje, kromě budíku, musí být přístroj zapnutý. Nezapínejte přístroj, pokud použití bezdrátového přístroje může způsobit rušivé vlivy nebo vznik nebezpečí.

<span id="page-11-0"></span>Při používání tohoto přístroje dodržujte všechny právní předpisy a respektujte místní zvyklosti, soukromí a práva ostatních, včetně práv autorských. Ochrana autorských práv může omezit možnost kopírování, upravování nebo přenášení některých obrázků, hudby a dalšího obsahu.

Zálohujte nebo si zapisujte všechny důležité informace uložené v přístroji.

Při připojování k jinému zařízení si pečlivě přečtěte bezpečnostní informace v uživatelské příručce daného zařízení. Nepřipojujte nekompatibilní výrobky.

Obrázky v této příručce mohou vypadat jinak než na displeji vašeho přístroje.

Další důležité informace o vašem přístroji si přečtěte v uživatelské příručce.

#### **Síťové služby**

Abyste mohli používat přístroj, musíte mít od poskytovatele bezdrátových služeb zajištěnu odpovídající službu. Mnoho funkcí vyžaduje speciální síťové služby. Tyto funkce nejsou dostupné ve všech sítích; jiné sítě mohou vyžadovat, abyste před použitím síťových služeb uzavřeli zvláštní dohody se svým poskytovatelem služeb. Používání síťových služeb vyžaduje přenos dat. Informujte se u poskytovatele služby o poplatcích ve vaší domovské síti a při roamingu v jiných sítích. Váš poskytovatel služeb vám může poskytnout pokyny a vysvětlí vám příslušné poplatky. Některé sítě mohou mít omezení, která ovlivní způsob použití síťových služeb. Některé sítě například nemusí podporovat všechny znaky a služby závislé na určitém jazyku.

Váš poskytovatel služeb již možná vyžadoval, aby ve vašem přístroji byly některé funkce vypnuty nebo nebyly aktivovány. Je-li tomu tak, pak se tyto funkce nezobrazí v menu vašeho přístroje. Ve vašem přístroji mohou být dále provedena určitá nastavení, například změny v názvech položek menu, pořadí položek menu a v ikonách. Podrobnější informace získáte od svého poskytovatele služeb.

#### **Přístupové kódy**

Chcete-li nastavit práci telefonu s přístupovými kódy a bezpečnostními nastaveními, zvolte možnost **Menu** > **Nastavení** > **Zabezpečení** > **Přístupové kódy**.

- Bezpečnostní kód pomáhá chránit telefon před neoprávněným použitím. Přednastavený kód je 12345. Kód můžete změnit a telefon můžete nastavit tak, aby vyžadoval zadání kódu. Některé operace vyžadují bezpečnostní kód bez ohledu nastavení, například pokud chcete obnovit nastavení z výroby. Kód uchovejte v tajnosti a uložte jej odděleně od telefonu. Pokud kód zapomenete a telefon je zamknutý, bude vyžadovat servisní zásah, který může být zpoplatněn. Další informace zijstíte ve středisku Nokia Care nebo u prodejce.
- Kód PIN (UPIN), dodaný s kartou SIM (USIM), pomáhá kartu chránit před neoprávněným použitím.
- Kód PIN2 (UPIN2), dodávaný s některými kartami SIM (USIM), je vyžadován pro přístup k některým službám.
- Kódy PUK (UPUK) a PUK2 (UPUK2) mohou být dodány s kartou SIM (USIM). Pokud třikrát po sobě zadáte nesprávný kód PIN, budete požádáni

<span id="page-12-0"></span>o zadání kódu PUK. Pokud vám kódy nebyly dodány, obraťte se na provozovatele služby.

- Při používání služby blokování hovorů pro zablokování hovorů do přístroje a z přístroje (síťová služba) je vyžadováno heslo pro blokování.
- Chcete-li zobrazit nebo změnit nastavení modulu zabezpečení pro prohlížeč, zvolte možnost **Menu** > **Nastavení** > **Zabezpečení** > **Nast. modulu zabezp.**.

#### **Zapnutí a vypnutí přístroje**

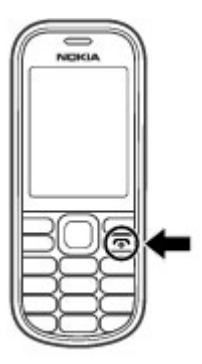

#### **Zapnutí a vypnutí**

Podržte stisknutý vypínač.

#### **Zadání kódu PIN**

Je-li požadován, zadejte kód PIN (na displeji zobrazen jako \*\*\*\*).

#### **Nastavení data a času**

Podle potřeby zadejte datum, místní čas, časové písmo a letní čas v místě, kde se nacházíte.

Zapnete-li přístroj poprvé, můžete být vyzváni k získání nastavení konfigurace od poskytovatele služby (síťová služba). O další informace požádejte svého poskytovatele služby.

#### **Pohotov. režim**

Když je přístroj připraven k použití a nezadali jste žádné znaky, nachází se v pohotovostním režimu.

#### **Displej**

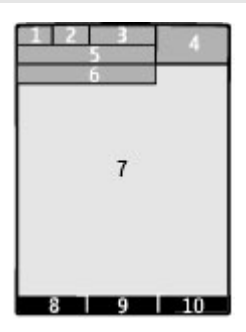

- **1** Intenzita signálu celulární sítě  $\P\P\P\P\P\P$ <br>2 Úroveň nabití baterie
- **2** Úroveň nabití baterie
- **3** Indikátory
- **4** Hodiny
- **5** Název sítě nebo logo operátora
- **6** Datum
- **7** Displej
- **8** Funkce levé výběrové klávesy
- **9** Funkce tlačítka Navi, dále uváděné jako navigační tlačítko
- **10** Funkce pravé výběrové klávesy

Můžete změnit funkci levé a pravé výběrové klávesy. Viz "Levá a pravá výbě[rová klávesa ", s. 18.](#page-17-0)

#### <span id="page-13-0"></span>**Úspora energie**

Telefon je vybaven funkcemi **Spořič** a **Režim spánku**, které pomáhají spořit energii baterie v pohotovostním režimu, když není stisknuto žádné tlačítko. Tyto funkce mohou být zapnuty. [Viz](#page-17-0) ["Displej", s. 18.](#page-17-0)

#### **Výchozí zobrazení**

Domovská obrazovka zobrazuje seznam vybraných funkcí a informace, ke kterým máte přímý přístup.

Zvolte možnost **Menu** > **Nastavení** > **Displej** > **Výchozí zobrazení**.

#### **Aktivování domovské obrazovky**

Zvolte **Režim Vých. zobraz.**.

#### **Organizace a přizpůsobení domovské obrazovky**

Zvolte **Přizpůsob. zobrazení**.

#### **Domovskou obrazovku aktivujete libovolným tlačítkem**

Zvolte **Kláv. Vých. zobrazení**.

#### **Procházení domovskou obrazovkou**

V seznamu se pohybujte stisknutím navigačního tlačítka nahoru nebo dolů a zvolte možnost **Zvolit**, **Ukázat** nebo **Upravit**. Šipka indikuje, že jsou dostupné ještě další informace.

#### **Ukončení pohybu**

Zvolte **Odejít**.

#### **Klávesové zkratky**

Když se přístroj nachází v pohotovostním režimu nebo v režimu výchozího zobrazení, můžete používat následující zkratky.

#### **Seznam nepřijatých, přijatých a volaných hovorů**

Stiskněte tlačítko Volat. Chcete-li volat, vyberte číslo nebo jméno a stiskněte tlačítko Volat.

#### **Spuštění webového prohlížeče**

Podržte stisknuté tlačítko **0**.

#### **Volání hlasové schránky**

Podržte stisknuté tlačítko **1**.

#### **Používání dalších tlačítek jako zkratek**

[Viz "Volání pomocí zkratek", s. 23.](#page-22-0)

#### **Indikátory**

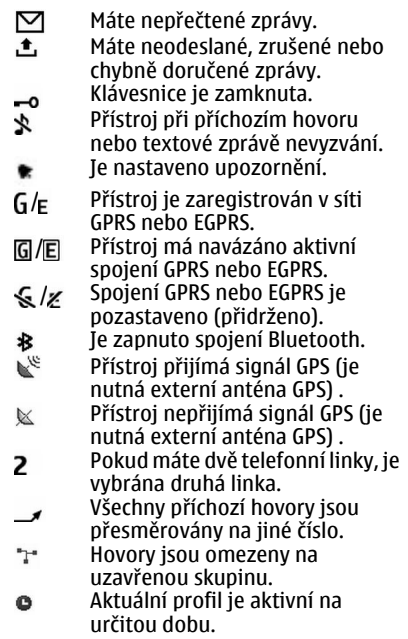

<span id="page-14-0"></span>Je aktivována funkce svítilny. mark i

#### **Navigace v menu**

Telefon vám nabízí rozsáhlou škálu funkcí seskupených do menu.

- 1 Menu otevřete stisknutím **Menu**.
- 2 Procházejte nabídkami a vybírejte možnosti (například **Nastavení**).
- 3 Pokud je v menu další podmenu, vyberte ho (například **Volání**).
- 4 Zvolte požadované nastavení.
- 5 Chcete-li se vrátit na předchozí úroveň menu, zvolte **Zpět**. Pro ukončení menu zvolte možnost **Odejít**.

Chcete-li změnit zobrazení menu, zvolte možnost **Volby** > **Zobraz. hlavní menu**. Stiskněte navigační tlačítko doprava a vyberte některou z dostupných možností.

Pro změnu uspořádání menu zvolte možnost **Volby** > **Uspořádat**. Vyhledejte požadovanou položku menu a zvolte možnost **Přesun.**. Přejděte na místo, kam chcete položku menu přesunout, a zvolte možnost **OK**. Pro uložení změny zvolte možnost **Hotovo** > **Ano**.

#### **Svítilna**

Blesk fotoaparátu lze používat jako svítilnu.

#### **Zapnutí svítilny**

V pohotovostním režimu nebo v režimu domovské obrazovky podržte stisknuté tlačítko . Klávesnice musí být odemknuta.

Nesviťte svítilnou zblízka do očí

V následujících případech se svítilna automaticky vypne:

- Nízká kapacita baterie
- Uplynutí 30 minut
- Příchozí nebo odchozí hovor
- Aktivování fotoaparátu

Když ukončíte hovor nebo deaktivujete fotoaparát, svítilna se automaticky nerozsvítí.

#### **Zámek klávesnice**

Chcete-li zamknout klávesnici a zabránit následkům nechtěného stisknutí kláves, zvolte **Menu** a poté do 3,5 sekundy stiskněte klávesu **\***.

Chcete-li klávesnici odemknout, zvolte **Uvolnit** a během 1,5 sekundy stiskněte klávesu **\***. Pokud o to přístroj požádá, zadejte zamykací kód.

Chcete-li při zamknuté klávesnici přijmout hovor, stiskněte klávesu Volat Pokud ukončíte nebo odmítnete hovor, klávesnice se opět automaticky zamkne.

Mezi další funkce patří automatický zámek kláves a zabezpečený zámek klávesnice. [Viz "Telefon", s. 16.](#page-15-0)

I když je zamknutý přístroj nebo jeho klávesnice, mělo by být možné volání na oficiální číslo tísňové linky naprogramované v přístroji.

#### **Funkce bez SIM karty**

Některé funkce telefonu lze používat bez vložené karty SIM, například funkce organizéru a hry. Některé funkce se v menu zobrazí nevysvícené a není možné je používat.

#### <span id="page-15-0"></span>**Profil Letadlo**

Profil Letadlo můžete použít v prostředích citlivých na rádiové frekvence, příslušné funkce budou vypnuty. I nadále mít možnost používat offline hry, kalendář a telefonní čísla. Když je aktivní profil Letadlo, je zobrazena ikona  $\rightarrow$ .

#### **Aktivování profilu Letadlo**

Zvolte možnost **Menu** > **Nastavení** > **Profily** > **Letadlo** > **Aktivovat** nebo **Přizpůsobit**.

#### **Deaktivování profilu Letadlo**

Vyberte kterýkoli jiný profil.

#### **Upozornění:**

V profilu Letadlo nemůžete volat ani přijímat žádné hovory, včetně tísňových, ani používat další funkce, které vyžadují pokrytí sítě. Chcete-li volat, musíte nejdříve změnou profilu aktivovat funkce telefonu. Byl-li přístroj zamknut, zadejte zamykací kód.

Potřebujete-li uskutečnit tísňový hovor v případě, že je přístroj zamknutý a je v profilu Letadlo, měli byste mít možnost zadat oficiální číslo tísňové linky naprogramované v přístroji do pole kódu zámku a zvolit "Volat". Přístroj potvrdí, že se chystáte opustit profil Letadlo za účelem zahájení tísňového volání.

**Hledáte způsob, jak se vyjádřit? Dejte přístroji jedinečný vzhled a pocit díky volbě vlastních vyzváněcích tónů, obrázku na pozadí displeje a motivu.**

### **Přizpůsobte přístroj svým přáním**

Nastavení a přizpůsobení přístroje a několik způsobů připojení.

#### **Základní nastavení Telefon**

Zvolte **Menu** > **Nastavení** > **Telefon** a vyberte některou z následujících možností:

**Jazyková nastavení** — Chcete-li nastavit jazyk telefonu, zvolte možnost **Jazyk telefonu** a vyberte jazyk. Chcete-li nastavit jazyk telefonu podle údajů na SIM kartě, zvolte možnost **Jazyk telefonu** > **Automaticky**.

**Stav paměti** — pro ověření využité paměti

**Automat. zámek kláv.** — Automatické zamknutí klávesnice po nastavené prodlevě, když je telefon v režimu výchozího zobrazení a není používána žádná funkce.

**Zabezpeč. klávesnice** — pro vyžádání bezpečnostního kódu pro odemknutí zabezpečené klávesnice

#### **Rozpoznávání hlasu** — [Viz "Hlasové](#page-18-0) př[íkazy", s. 19.](#page-18-0)

**Výzva Letadlo** — , aby se po zapnutí telefonu zobrazil dotaz, zda chcete používat režim Letadlo. V režimu Letadlo jsou všechna rádiová spojení vypnuta.

<span id="page-16-0"></span>**Aktualizace telefonu** — Přijímání aktualizací softwaru od provozovatele služby (síťová služba). Dostupné možnosti se mohou lišit. [Viz "Aktualizace softwaru](#page-43-0) prostř[ednictvím sít](#page-43-0)ě", s. 44.

**Volba operátora** — pro nastavení celulární sítě dostupné ve vaší oblasti

**Aktivace nápovědy** — Nastavení zobrazování nápovědy telefonem.

**Tón při aktivaci** — pro přehrání tónu po zapnutí telefonu

#### **Zabezpečení**

I když jsou zapnuty některé bezpečnostní funkce omezující hovory (například blokování hovorů, uzavřená skupina a volba povolených čísel), mělo by být možné volání na oficiální číslo tísňové linky naprogramované ve vašem přístroji. Funkce blokování hovorů a přesměrování hovorů nemohou být aktivní současně.

Zvolte možnost **Menu** > **Nastavení** > **Zabezpečení** a vyberte některou z těchto možností:

**Požadav. na PIN kód** nebo **Požad. na kód UPIN** — Vyžádání kódu PIN nebo UPIN při každém zapnutí telefonu. Některé SIM karty neumožňují požadavek na kód vypnout.

**Služba blok. hovorů** — Omezení příchozích a odchozích hovorů telefonu (síťová služba). Je vyžadováno heslo pro blokování.

**Povolená čísla** — Omezení odchozích hovorů na vybraná telefonní čísla (pokud funkci podporuje SIM karta). Je-li zapnuta volba povolených čísel, nelze použít spojení GPRS (s výjimkou odesílání textových zpráv přes spojení GPRS). V takovém případě musí být telefonní číslo příjemce a číslo střediska zpráv obsaženo v seznamu povolených čísel.

**Uzavřená skupina** — Určení skupiny osob, kterým můžete volat, a které mohou volat vám (síťová služba).

**Úroveň zabezpečení** — Chcete-li nastavit, aby telefon vyžadoval zadání bezpečnostního kódu při každém vložení nové SIM karty do telefonu, zvolte možnost **Telefon**.

**Přístupové kódy** — změna bezpečnostního kódu, PIN kódu, UPIN kódu, PIN2 kódu a hesla pro blokování

**Požadav. na PIN2 kód** — pro zvolení, zda je kód PIN2 požadován při používání specifických funkcí telefonu chráněných kódem PIN2. Některé SIM karty neumožňují vypnout požadavek na kód. Tato možnost nemusí být dostupná pro některé SIM karty dostupná. Podrobnější informace získáte u operátora sítě.

**Používaný kód** — Výběr typu kódu PIN.

**Potvrzení autorizace** nebo **Uživatelská potvrzení** — Zobrazení seznamu autorizačních nebo uživatelských certifikátů stažených do telefonu. [Viz](#page-35-0) "Zabezpeč[ení prohlíže](#page-35-0)če", s. 36.

**Nast. modulu zabezp.** — Zobrazení údajů Detaily mod. zabezp., aktivace funkce **Pož. na PIN modulu** nebo změna kódu PIN modulu a kódu PIN podpisu. [Viz](#page-11-0) "Př[ístupové kódy", s. 12.](#page-11-0)

#### **Přizpůsobení telefonu**

Přizpůsobte si svůj telefon díky vyzváněcím tónům, obrázku na pozadí displeje a motivům. Přidejte zástupce ke svým oblíbeným funkcím a připojujte příslušenství.

#### **Profily**

Telefon má různé skupiny nastavení, zvané profily, pomocí nichž můžete nastavit vyzváněcí tóny pro různé události a prostředí.

<span id="page-17-0"></span>Zvolte **Menu** > **Nastavení** > **Profily**, požadovaný profil a vyberte z následujících možností:

**Aktivovat** — aktivace vybraného profilu

**Přizpůsobit** — změna nastavení profilu

**Dočasný** — Nastaví profil tak, aby byl aktivní pouze po určitou dobu. Po uplynutí doby nastavené u profilu se aktivuje předchozí profil, který nebyl nastaven jako dočasný.

#### **Motivy**

Motiv obsahuje prvky pro přizpůsobení telefonu.

Zvolte **Menu** > **Nastavení** > **Motivy** a vyberte z následujících možností:

**Zvolit motiv** — Otevřete složku **Motivy** a zvolte motiv.

**Stažení motivu** — Otevřete seznam odkazů, ze kterých můžete stáhnout další motivy.

#### **Tóny**

Nastavení tónu pro zvolený aktivní profil můžete změnit.

Zvolte **Menu** > **Nastavení** > **Tóny**. Stejná nastavení můžete najít v menu **Profily**.

### **Displej**

Zvolte možnost **Menu** > **Nastavení** > **Displej** a vyberte některou z těchto možností:

**Tapeta** — Přidání obrázku na pozadí displeje pro režim výchozího zobrazení.

**Výchozí zobrazení** — Zapnutí, organizace a přizpůsobení režimu výchozího zobrazení.

**Bar. pís. ve vých. zob.** — Výběr barvy písma výchozího zobrazení.

**Ikony navig. klávesy** — Zobrazení ikon navigační klávesy v režimu výchozího zobrazení.

**Detaily upozornění** — Zobrazení podrobných údajů v upozorněních na nepřijaté hovory a zprávy.

**Spořič displeje** — Vytvoření a nastavení spořiče displeje.

**Spořič** — Automatické ztmavení displeje a zobrazení hodin, když telefon po určitou dobu nepoužíváte.

**Režim spánku** — Automatické vypnutí displeje, když telefon po určitou dobu nepoužíváte.

**Velikost písma** — nastavení velikosti písma pro zprávy, kontakty a webové stránky

**Logo operátora** — Zobrazení loga operátora.

**Informace o buňce** — Zobrazení informací o buňce, pokud jsou od sítě k dispozici.

#### **Mé klávesové zkratky**

Díky klávesových zkratkám máte rychlý přístup k často používaným funkcím telefonu.

### **Levá a pravá výběrová klávesa**

Chcete-li změnit funkce přiřazené levému a pravému výběrovému tlačítku, zvolte možnost **Menu** > **Nastavení** > **Osobní kláv. zkr.** > **Levá výběrová kláv.** nebo **Pravá výběrová kláv.** a vyberte funkci.

Je-li funkce levého výběrového tlačítka ve výchozím zobrazení **Jdi na**, zvolte pro aktivaci funkce možnost **Jdi na** > **Volby** a vyberte některou z těchto možností:

**Zvolit volby** — přidání nebo odebrání funkce

**Organizovat** — změna uspořádání funkcí

#### <span id="page-18-0"></span>**Další zkratky**

Zvolte možnost **Menu** > **Nastavení** > **Osobní kláv. zkr.** a vyberte některou z těchto možností:

**Navigační klávesa** — Přiřazení jiných funkcí z předem definovaného seznamu navigačnímu tlačítku.

**Kláv. Vých. zobrazení** — Volba pohybu navigačního tlačítka pro aktivování režimu výchozího zobrazení.

#### **Přiřazení kláves zrychlené volby**

- 1 Zvolte **Menu** > **Kontakty** > **Zrychlené volby** a vyberte číselnou klávesu.
- 2 Zvolte **Přiřadit**, nebo je-li již klávese přiřazeno číslo, zvolte **Volby** > **Změnit**.
- 3 Zadejte číslo nebo vyhledejte kontakt.

#### **Hlasové příkazy**

Pomocí hlasových příkazů můžete volat, spouštět aplikace a aktivovat profily.

Zvolte možnost **Menu** > **Nastavení** > **Telefon**.

Hlasové příkazy jsou závislé na jazyce. Chcete-li nastavit jazyk, zvolte možnost **Jazyková nastavení** > **Jazyk telefonu** a vyberte jazyk.

Chcete-li funkci rozpoznávání hlasu v přístroji přizpůsobit svému hlasu, zvolte možnost **Rozpoznávání hlasu** > **Cvičení rozp. hlasu**.

Pro aktivaci hlasového příkazu pro funkci zvolte **Rozpoznávání hlasu** > **Hlasové příkazy** a funkci. Ikona  $\bigcirc$  indikuje, že je aktivován hlasový příkaz.

Pro aktivaci hlasového příkazu zvolte **Přidat**.

Pro přehrání aktivovaného hlasového příkazu zvolte **Přehrát**.

Informace o použití hlasových příkazů, viz ["Hlasová volba"](#page-22-0) na str. [23.](#page-22-0)

Chcete-li organizovat hlasové příkazy, vyberte funkci, zvolte možnost **Volby** a vyberte některou z těchto možností:

**Upravit** nebo **Odstranit** — pro přejmenování nebo deaktivování hlasového příkazu

**Přidat vše** nebo **Odstranit vše** — pro aktivování nebo deaktivování hlasových příkazů u všech funkcí v seznamu hlasových příkazů

#### **Připojení**

Váš telefon poskytuje několik funkcí pro připojení k jiným přístrojům za účelem přenosu a přijímání dat.

#### **Bezdrátová technologie Bluetooth**

Technologie Bluetooth pomocí radiových vln spojuje přístroj s kompatibilními zařízeními Bluetooth ve vzdálenosti do 10 metrů.

Tento přístroj se shoduje se specifikací Bluetooth 2.1 + EDR a podporuje následující profily: SIM Access, Object Push, File Transfer, Dial-Up Networking, Headset, Handsfree, Generic Access, Serial Port, Generic Object Exchange, Advanced Audio Distribution, Audio Video Remote Control, Generic Audio/Video Delivery, Service Discovery Application, Personal Area Networking a Phonebook Access. Pro zajištění možnosti spolupráce s ostatními přístroji podporujícími technologii Bluetooth používeite příslušenství schválená společností Nokia pro tento

model. Informujte se u výrobce jiných zařízení, zda je jejich přístroj kompatibilní s tímto přístrojem.

Funkce používající technologii Bluetooth zvyšují spotřebu elektrické energie baterie a snižují životnost baterie.

Je-li bezdrátový přístroj v režimu vzdálené SIM, můžete pro iniciování a přijímání hovorů používat pouze připojené kompatibilní příslušenství, tedy například sadu do auta.

Váš bezdrátový přístroj nebude v tomto režimu provádět žádná volání, kromě volání na čísla tísňových linek naprogramovaná v přístroji.

Chcete-li volat, musíte nejdříve opustit režim vzdálené SIM. Byl-li přístroj zamknut, nejdříve jej odemkněte zadáním zamykacího kódu.

# **Navázání spojení Bluetooth**

- 1 Zvolte možnost **Menu** > **Nastavení** > **Připojení** > **Bluetooth**.
- 2 Zvolte možnost **Název mého telefonu** a zadejte název přístroje.
- 3 Chcete-li aktivovat spojení Bluetooth, zvolte možnost **Bluetooth** > **Zapnuto**. Aktivní spojení Bluetooth označuje ikona \*.
- 4 Chcete-li k přístroji připojit zvukové příslušenství, zvolte možnost **Přip. k audio přísluš.** a vyberte příslušenství.
- 5 Chcete-li přístroj spárovat s libovolným zařízením Bluetooth v dosahu, zvolte možnost **Spárované přístroje** > **Přidat nový přístr.**.
- 6 Přejděte na nalezené zařízení a zvolte možnost **Přidat**.

7 Zadejte do přístroje heslo (až 16 znaků) a povolte spojení na druhém zařízení Bluetooth.

Provoz přístroje se zapnutou technologií Bluetooth ve skrytém režimu je bezpečnější způsob jak se vyhnout škodlivému softwaru. Nepotvrzujte připojení Bluetooth ze zdrojů, kterým nedůvěřujete. Případně vypněte funkci Bluetooth. Tím se neovlivní ostatní funkce přístroje.

### **Připojení počítače k internetu**

Pomocí technologie Bluetooth můžete připojit kompatibilní počítač k internetu. Přístroj musí mít povoleno připojení k internetu (síťová služba) a počítač musí podporovat technologii Bluetooth. Po připojení ke službě přístupového bodu sítě (network access point, NAP) přístroje a spárování s počítačem přístroj automaticky naváže paketové datové spojení s internetem.

#### **Datové pakety**

Síťová služba GPRS (General packet radio service) umožňuje mobilním telefonům odesílat a přijímat data v sítích založených na protokolu IP (internet protokol).

Chcete-li nastavit způsob používání služby, zvolte možnost **Menu** > **Nastavení** > **Připojení** > **Datové pakety** > **Spoj. pro dat. pakety** a vyberte některou z následujících možností:

**Podle potřeby** — pro sestavení spojení datovými pakety, pokud jej aplikace potřebuje. Spojení je ukončeno spolu s ukončením aplikace.

**Vždy online** — pro automatické připojení k síti datových paketů po zapnutí telefonu.

<span id="page-20-0"></span>Telefon můžete používat jako modem, pokud jej připojíte ke kompatibilnímu PC pomocí technologie Bluetooth. Podrobné informace najdete v dokumentaci k softwaru Nokia PC Suite.

#### **Datový USB kabel**

Datový USB kabel můžete používat pro přenos dat mezi telefonem a kompatibilním PC nebo tiskárnou podporující PictBridge.

Chcete-li aktivovat telefon pro přenos dat nebo tisk obrázků, připojte datový kabel a zvolte režim:

**PC Suite** — pro použití kabelu se sadou Nokia PC Suite

**Tisk a média** — pro použití telefonu s tiskárnou kompatibilní s PictBridge nebo kompatibilním PC

**Ukládání dat** — pro připojení k PC, na kterém není software Nokia, a použití telefonu jako datového úložiště

Pro změnu USB režimu zvolte **Menu** > **Nastavení** > **Připojení** > **Datový kabel USB** a požadovaný režim USB.

#### **Synchronizace a zálohování**

Zvolte možnost **Menu** > **Nastavení** > **Synchr. a záloh.** a vyberte některou z těchto možností:

**Výměna telefonu** — Synchronizace nebo kopírování vybraných dat mezi tímto telefonem a jiným telefonem technologií Bluetooth.

**Vytvořit zálohu** — Vytvořte zálohu zvolených dat.

**Obnovit zálohu** — Zvolte uložený záložní soubor a obnovte jej do telefonu. Informace o vybraném souboru zálohy najdete po zvolení možnosti **Volby** > **Detaily**.

**Přenos dat** — Synchronizace nebo kopírování vybraných dat mezi telefonem a jiným přístrojem, počítačem nebo serverem v síti (síťová služba).

#### **Připojení USB přístroje**

K přístroji můžete připojit USB úložiště (například paměťovou kartu) a procházet systémem souborů a přenášet soubory.

- 1 Připojte kompatibilní kabel adaptéru k USB portu vašeho přístroje.
- 2 Připojte ke kabelu adaptéru USB úložiště.
- 3 Zvolte **Menu** > **Galerie** a USB přístroj, kterým chcete procházet.

**Poznámka:** Nejsou podporována všechna USB úložiště, v závislosti na jejich spotřebě energie.

#### **Služby operátora sítě**

Váš operátor sítě poskytuje různé doplňkové služby, které můžete využívat. Některé z těchto služeb jsou zpoplatněny.

#### **Menu operátora**

Otevřete portál služeb nabízených vaším operátorem sítě. Podrobnější informace získáte od operátora sítě. Operátor může toto menu aktualizovat zprávami služby.

#### **Služby SIM karty**

Vaše SIM karta může poskytovat doplňkové služby. K tomuto menu máte přístup jen v případě, že je podporováno SIM kartou. Název a obsah menu závisí na dostupných službách.

Používání těchto služeb může vyžadovat odesílání zpráv nebo vytvoření telefonického hovoru, což mohou být zpoplatněné akce.

#### <span id="page-21-0"></span>**Informační zprávy, zprávy SIM a příkazy služby Informační zprávy**

Můžete přijímat zprávy různého zaměření od svého provozovatele služby (síťová služba). O další informace požádejte svého provozovatele služby.

Zvolte **Menu** > **Zprávy** > **Informační zpr.** a vyberte z dostupných možností.

#### **Příkazy služby**

Příkazy služby umožňují psát a odesílat poskytovateli služby požadavky týkající se služby (známé jako příkazy USSD), například příkazy pro aktivace síťových služeb.

Chcete-li napsat a odeslat požadavek na službu, zvolte **Menu** > **Zprávy** > **Příkazy služby**. Podrobnější informace získáte u poskytovatele služby.

#### **Zprávy na SIM kartě**

SIM zprávy jsou specifické textové zprávy, které jsou uloženy do SIM karty. Tyto zprávy můžete zkopírovat nebo přesunout ze SIM karty do paměti telefonu, ale ne obráceně.

Chcete-li číst zprávy na SIM kartě, zvolte **Menu** > **Zprávy** > **Volby** > **Zprávy na SIM**.

#### **Konfigurace**

Do svého přístroje můžete uložit nastavení vyžadovaná pro určité služby. Tato nastavení můžete obdržet v podobě konfigurační zprávy od poskytovatele služby.

Zvolte **Menu** > **Nastavení** > **Konfig. přenosů** a vyberte z následujících možností:

**Stand. nastav. konfig.** — Zobrazení poskytovatelů služby uložených v přístroji a nastavení výchozího poskytovatele služby.

**Akt. st. nast. vš. aplik.** — Aktivace výchozího nastavení konfigurace pro podporované aplikace.

**Preferov. příst. bod** — Zobrazení uložených přístupových bodů.

**Nastav. správce zaříz.** — Povolení nebo zakázání příjmu aktualizací softwaru přístrojem. Tato možnost nemusí být v některých přístrojích dostupná.

**Osobní nast. konfig.** — Ruční přidávání nových osobních účtů pro různé služby a jejich aktivace a odstraňování. Chcete-li přidat nový osobní účet, zvolte možnost **Přidat** nebo **Volby** > **Přidat nové**. Vyberte typ služby a zadejte požadované údaje. Chcete-li aktivovat osobní účet, zvolte možnost **Volby** > **Aktivovat**.

### <span id="page-22-0"></span>**Chcete hovořit, chatovat nebo posílat zprávy? Volání a odesílání zpráv je základ toho, k čemu jsou telefony určeny.**

### **Zůstaňte v kontaktu**

Naučte se volat, psát text, posílat zprávy a využívat v přístroji el. poštu.

#### **Volání**

#### **Provádění hlasového volání**

#### **Ruční vytočení čísla**

Zadejte telefonní číslo včetně předčíslí a stiskněte klávesu Volat.

U mezinárodních hovorů vložte dvojím stisknutím tlačítka **\*** znak + (nahrazuje mezinárodní přístupový kód) a zadejte mezinárodní směrové číslo, národní směrové číslo (podle potřeby bez úvodní nuly) a telefonní číslo.

#### **Opakované vytočení čísla**

Chcete-li zobrazit seznam posledních volaných čísel, stiskněte v pohotovostním režimu tlačítko Volat. Vyberte číslo nebo jméno a stiskněte klávesu Volat.

#### **Volání kontaktu**

Zvolte možnost **Menu** > **Kontakty** a **Jména**. Vyberte kontakt a stiskněte tlačítko Volat.

#### **Práce s hlasovými hovory**

### **Přijmutí příchozího hovoru**

Stiskněte klávesu Volat.

#### **Ukončení hovoru**

Stiskněte klávesu Konec.

#### **Ztišení vyzváněcího tónu** Zvolte **Ticho**.

**Odmítnutí příchozího hovoru** Stiskněte klávesu Konec.

**Nastavení hlasitosti při hovoru** Použijte tlačítka hlasitosti.

#### **Volání pomocí zkratek**

Zkratky můžete při volání využít některým z následujících způsobů:

- Stiskněte číselné tlačítko a potom tlačítko Volat.
- Je-li zvoleno **Menu** > **Nastavení** > **Volání** > **Zrychlená volba** > **Zapnuto**, podržte stisknutou číselnou klávesu.

#### **Hlasová volba**

Telefonický hovor můžete zahájit vyslovením jména, které je uloženo v aplikaci Kontakty.

Hlasové příkazy závisí na jazyce a než je začnete používat, musíte zvolit možnost **Menu** > **Nastavení** > **Telefon** > **Jazyková nastavení** > **Jazyk telefonu** a vybrat jazyk.

**Poznámka:** Použití hlasových záznamů může být obtížné v hlučném prostředí nebo v tísni. Nespoléhejte se tedy ve všech případech pouze na volání s pomocí hlasového záznamu.

1 V režimu výchozího zobrazení podržte stisknuté pravé výběrové tlačítko.Zazní krátký tón a přístroj

<span id="page-23-0"></span>zobrazí text **Mluvte po zaznění tónu**.

2 Zadejte jméno kontaktu, kterému chcete volat. Bylo-li rozeznání hlasového příkazu úspěšné, zobrazí přístroj seznam odpovídajících záznamů. Telefon přehraje hlasový příkaz první shodné položky ze seznamu. Pokud příkaz není správný, přejděte na jinou položku.

#### **Možnosti v průběhu hovoru**

Mnoho možností, které můžete používat v průběhu hovoru, jsou síťové služby. Informace o dostupnosti získáte od svého poskytovatele služby.

V průběhu hovoru zvolte **Volby** a vyberte z dostupných možností.

Některé ze síťových možností jsou **Přidržet**, **Nový hovor**, **Přidat ke konferenci**, **Ukončit vše** a tyto:

**Odeslat DTMF** — pro odeslání řetězce tónů

**Odložit** — pro přepínání mezi aktivním hovorem a hovorem drženým v pořadí

**Přepojit** — pro připojení drženého hovoru a aktivního hovoru a odpojení se od obou hovorů

**Konference** — pro provádění konferenčního hovoru

**Soukromý hovor** — pro soukromý rozhovor v konferenčním hovoru

#### **Hlasové zprávy**

Hlasová schránka je síťová služba, kterou si budete muset objednat. O další informace požádejte svého poskytovatele služby.

#### **Volání hlasové schránky**

Podržte stisknutou klávesu **1**.

#### **Upravení čísla hlasové schránky**

Zvolte **Menu** > **Zprávy** > **Hlasové zprávy** > **Číslo hlas. schránky**.

#### **Protokol hovorů**

Pro zobrazení informací o hovorech, zprávách, datech a synchronizaci zvolte možnost **Menu** > **Protokol** a vyberte některou z dostupných možností.

**Poznámka:** Skutečná částka za hovory a služby uvedená na faktuře od vašeho poskytovatele síťových služeb se může lišit v závislosti na službách sítě, zaokrouhlování, daních atd.

#### **Nastavení volání**

Zvolte možnost **Menu** > **Nastavení** a **Volání** a vyberte některou z těchto možností:

**Přesměrování** — Přesměrování příchozích hovorů (síťová služba). Možná nebudete moci přesměrovat hovory, pokud jsou aktivní některé funkce blokování.

**Příjem všemi kláves.** — Přijmutí příchozího hovoru krátkým stisknutím libovolného tlačítka, kromě vypínače, levého a pravého výběrového tlačítka nebo tlačítka Konec.

**Automatická volba** — Automatické opakování volby čísla, pokud se volání nezdaří. Přístroj se pokusí o vytočení čísla 10krát.

**Čistota hlasu** — Zlepšení srozumitelnosti řeči, zejména v hlučném prostředí

**Zrychlená volba** — Volání jmen a telefonních čísel přiřazených číselným <span id="page-24-0"></span>tlačítkům (2 až 9) stisknutím a podržením příslušného číselného tlačítka.

**Služba hov. na lince** — Upozornění sítí, pokud v průběhu hovoru volá příchozí hovor (síťová služba)

**Zobraz. délky hovoru** — Zobrazení doby trvání probíhajícího hovoru.

**Informace o volání** — Krátké zobrazení přibližné délky po každém hovoru

**Odeslat moji id. volaj.** — Zobrazení telefonního čísla volané osobě (síťová služba). Pro použití nastavení, na kterém jste se dohodli s poskytovatelem služby, zvolte **Nastavení sítí**.

**Linka pro odch. hov.** — Volba telefonní linky pro volání, pokud vaše SIM karta podporuje více telefonních linek (síťová služba).

#### **Text a zprávy**

V přístroji můžete psát text a vytvářet zprávy a poznámky.

#### **Psaní textu Textové režimy**

Chcete-li zadávat text (například při psaní zpráv), můžete použít tradiční nebo prediktivní metodu.

Při psaní textu přepnete podržením stisknuté klávesy **Volby** mezi tradiční metodou (indikovaná ikonou  $\setminus$  ) a prediktivní metodou (indikovaná ikonou ). Prediktivní metodou nejsou podporovány všechny jazyky.

Velikost písmen je označována ikonami Abc, abc a ABC.

Pro změnu velikosti znaků stiskněte **#**. Chcete-li přepnout z režimu psaní písmen do režimu číslic (indikovaný ikonou 123), podržte stisknutou klávesu **#** a zvolte

**Režim psaní číslic**. Pro přepnutí z režimu číslic do režimu písmen podržte stisknutou klávesu **#**.

Chcete-li nastavit jazyk psaní, zvolte **Volby** > **Jazyk zpráv**.

#### **Tradiční zadávání textu**

Opakovaně tiskněte číselné klávesy 2 - 9, dokud se nezobrazí požadovaný znak. Dostupné znaky jsou závislé na zvoleném jazyku psaní.

Je-li další požadovaný znak umístěn na stejné klávese, jako znak předchozí, počkejte, dokud se nezobrazí kurzor a poté zadejte znak.

Chcete-li použít některé z nejběžnějších interpunkčních znamének a speciálních znaků, stiskněte opakovaně klávesu **1**. Pro otevření seznamu speciálních znaků podržte stisknutou klávesu **\***. Mezeru vložte stisknutím **0**.

#### **Prediktivní vkládání textu**

Prediktivní psaní textu je založeno na spolupráci s vestavěným slovníkem, do kterého rovněž můžete přidávat nová slova.

- 1 Začněte psát slovo klávesami **2** až **9**. Pro každé písmeno stiskněte odpovídající klávesu pouze jednou.
- 2 Slovo potvrďte stisknutím navigační klávesy vpravo nebo vložením mezery.
	- Není-li slovo správné, opakovaně tiskněte **\*** a vyberte slovo v seznamu.
	- Je-li za slovem zobrazen znak ?, není slovo, které chcete napsat, ve slovníku. Pro přidání slova do slovníku zvolte **Psaní**. Tradiční

<span id="page-25-0"></span>metodou napište slovo a zvolte **Uložit**.

- Chcete-li psát složená slova, zadejte první část slova a potvrďte ji stisknutím navigační klávesy vpravo. Napište poslední část slova a potvrďte slovo.
- 3 Začněte psát další slovo.

#### **Textové a multimediální zprávy**

Můžete vytvořit zprávu a případně k ní připojit například obrázek. Telefon po přidání zprávy automaticky změní textovou zprávu na multimediální.

#### **Textové zprávy**

Váš přístroj podporuje textové zprávy, jejichž délka překračuje limit pro jednu zprávu. Delší zprávy budou odeslány jako dvě či více zpráv. Poskytovatel služeb může takovou zprávu vyúčtovat odpovídajícím způsobem. Znaky, které používají diakritiku nebo jiné značky, nebo znaky některých jazyků, vyžadují více místa, a tím snižují počet znaků, které je možné poslat v jedné zprávě.

Přístroj zobrazí celkový počet zbývajících znaků a počet odesílaných zpráv.

Chcete-li posílat zprávy, musí být v přístroji uloženo správné číslo střediska zpráv. Toto číslo zpravidla nastaví na výchozí hodnotu SIM karta. Chcete-li čísllo nastavit ručně, zvolte možnost **Menu** > **Zprávy** > **Nastavení zpráv** > **Textové zprávy** > **Střediska zpráv** > **Přidat středisko** a zadejte název a číslo poskytnuté provozovatelem služby.

#### **Multimediální zprávy**

Multimediální zpráva může obsahovat text, obrázky a zvuk nebo videoklipy.

Přijímat a zobrazovat multimediální zprávy mohou pouze přístroje, které mají kompatibilní funkce. Vzhled zprávy se může lišit v závislosti na přístroji, na kterém je zpráva obdržena.

Bezdrátová síť může omezit velikost zpráv MMS. Pokud vložený obrázek překročí tento limit, přístroj jej může zmenšit, aby jej bylo možné poslat prostřednictvím MMS.

**Důležité:** Při otevírání zpráv buďte opatrní. Zprávy mohou obsahovat škodlivý software nebo mohou být pro váš přístroj nebo PC jinak nebezpečné.

Informace o dostupnosti a možnosti objednání služby multimediálních zpráv (MMS) získáte od svého poskytovatele služeb.

#### **Vytvoření textové nebo multimediální zprávy**

- 1 Zvolte klávesu **Menu** > **Zprávy** > **Vytvořit zprávu** > **Zpráva**.
- 2 Pro přidání příjemců přejděte na pole **Komu:** a zadejte číslo příjemce nebo e-mailovou adresunebo zvolte klávesu **Přidat** pro výběr příjemců z dostupných voleb. Zvolte klávesu **Volby** pro přidání příjemců a předmětů a pro nastavení voleb odesílání.
- 3 Přejděte na pole **Text:** a zadejte text zprávy.
- 4 Pro připojení obsahu ke zprávě přejděte na panel pro přílohy ve spodní části displeje a zvolte požadovaný typ obsahu.
- 5 Zprávu odešlete stisknutím **Odeslat**.

<span id="page-26-0"></span>Typ zprávy je označen ve spodní části displeje a mění se automaticky v závislosti na obsahu zprávy.

Poskytovatelé služeb si mohou v závislosti na typu zprávy účtovat různé poplatky. Ověřte si to u svého poskytovatele služeb.

#### **Čtení zprávy a odpověď na ni**

**Důležité:** Při otevírání zpráv buďte opatrní. Zprávy mohou obsahovat škodlivý software nebo mohou být pro váš přístroj nebo PC jinak nebezpečné.

Při přijetí zprávy vás telefon upozorní. Chcete-li zprávu zobrazit, zvolte možnost **Ukázat**. Pokud přístroj přijal více než jednu zprávu, můžete zprávy zobrazit tak, že je vyberete ve schránce Přijaté, a zvolíte možnost **Otevřít**. Všechny části zprávy můžete zobrazit pomocí navigačního tlačítka.

Chcete-li vytvořit zprávu pro odpověď, zvolte možnost **Odpověd.**.

#### **Odesílání a organizování zpráv**

Zprávu odešlete zvolením **Odeslat**. Telefon uloží zprávu do složky K odeslání a zahájí odesílání.

**Poznámka:** Ikona odeslané zprávy nebo text na displeji přístroje nesvědčí o tom. že zpráva byla doručena zamýšlenému příjemci.

Bylo-li odesílání zprávy přerušeno, telefon se pokusí odeslat zprávu ještě několikrát. Pokud tyto pokusy selžou, zpráva zůstane ve složce K odeslání. Chcete-li zrušit odesílání zprávy, ve složce K odeslání zvolte **Volby** > **Zrušit odesílání**.

Pro uložení odeslaných zpráv do složky Odeslané položky zvolte **Menu** >

**Zprávy** > **Nastavení zpráv** > **Základní nastavení** > **Uložit odesl. zprávy**.

Telefon ukládá přijaté zprávy do složky Přijaté. Organizujte své zprávy ve složce Uložené položky.

Chcete-li přidat, přejmenovat nebo odstranit složku, zvolte **Menu** > **Zprávy** > **Uložené položky** > **Volby**.

#### **Bleskové zprávy**

Bleskové zprávy jsou textové zprávy, které se při příjmu ihned zobrazí.

- 1 Chcete-li napsat bleskovou zprávu, zvolte klávesu **Menu** > **Zprávy** > **Vytvořit zprávu** > **Zpr. přímo na disp.**.
- 2 Zadejte telefonní číslo příjemce, napište zprávu (maximálně 70 znaků) a zvolte klávesu **Odeslat**.

#### **Chat**

Díky službě okamžitých zpráv (chat, síťová služba) můžete posílat krátké textové zprávy uživatelům, kteří jsou online. Požadovanou službu chat si musíte objednat a zaregistrovat. Informace o dostupnosti služeb, cenách a používání získáte od provozovatele služby. Nabídky se mohou lišit podle provozovatele služby chatu.

Chcete-li se připojit ke službě, zvolte možnost **Menu** > **Zprávy** > **Zprávy Chatu** a postupujte podle pokynů na displeji.

#### **Zvukové zprávy Nokia Xpress**

Pohodlné vytváření a posílání zvukových zpráv zprávami MMS.

- <span id="page-27-0"></span>1 Zvolte **Menu** > **Zprávy** > **Vytvořit zprávu** > **Zvuková zpráva**. Spustí se záznamník.
- 2 Nahrajte zprávu. [Viz](#page-33-0) ["Záznamník", s. 34.](#page-33-0)
- 3 Zadejte jedno nebo více telefonních čísel do pole **Komu:** nebo zvolte **Přidat** pro načtení čísla.
- 4 Zprávu odešlete zvolením **Odeslat**.

### **Nastavení zpráv**

Zvolte možnost **Menu** > **Zprávy** > **Nastavení zpráv** a vyberte některou z následujících možností:

**Základní nastavení** — Ukládání odeslaných zpráv do telefonu, přepisování starých zpráv po zaplnění paměti a nastavení ostatních předvoleb pro zprávy.

**Textové zprávy** — Zapnutí potvrzení o doručení, nastavení středisek pro zprávy SMS a SMS el. poštou, volba podpory znakové sady a nastavení dalších předvoleb pro textové zprávy.

**Multimediální zprávy** — Zapnutí potvrzení o doručení, nastavení vzhledu multimediálních zpráv, povolení příjmu multimediálních zpráv a reklamy a nastavení dalších předvoleb pro multimediální zprávy.

**Zprávy e-mailu** — Povolení příjmu el. pošty, nastavení velikosti zpráv el. pošty a nastavení dalších předvoleb pro el. poštu.

**Zprávy služby** — Aktivování zprávy služby a nastavení předvoleb pro zprávy služby.

#### **E-mail**

Přistupujte ke svému e-mailovému účtu POP3 nebo IMAP4 z telefonu a čtěte, pište a posílejte e-maily. Tato e-mailová aplikace se liší od funkce SMS e-mail.

Než můžete začít používat e-mail, musíte mít e-mailový účet a správná nastavení. Informace o dostupnosti a správném nastavení získáte od poskytovatele služby e-mailu.

#### **Průvodce nastavením e-mailu**

Průvodce nastavením e-mailu se spustí automaticky, pokud v telefonu není definováno nastavení e-mailů. Chcete-li spustit průvodce nastavením pro další emailový účet, zvolte **Menu** > **Zprávy** a vyberte stávající e-mailový účet. Zvolením **Volby** > **Přidat schránku** spusťte průvodce nastavením e-mailu. Postupujte podle pokynů na displeji.

#### **Psaní a odeslání e-mailu**

E-mail můžete napsat předtím, než se připojíte ke službě e-mailu.

- 1 Zvolte možnost **Menu** > **Zprávy** > **Vytvořit zprávu** > **E-mailová zpráva**.
- 2 Zadejte e-mailovou adresu příjemce, předmět a text e-mailu. Pro připojení souboru zvolte **Volby** > **Vložit** a vyberte z dostupných možností.
- 3 Je-li definováno více e-mailových účtů, vyberte účet, ze kterého chcete poslat e-mail.
- 4 Chcete-li e-mail odeslat, zvolte **Odeslat**.

### **Čtení e-mailu a psaní odpovědi**

**Důležité:** Při otevírání zpráv buďte opatrní. Zprávy mohou obsahovat škodlivý software nebo mohou být pro váš přístroj nebo PC jinak nebezpečné.

1 Chcete-li stahovat záhlaví emailových zpráv, zvolte **Menu** > **Zprávy** a vyberte e-mailový účet.

- <span id="page-28-0"></span>2 Chcete-li stáhnout zprávu el. pošty a její přílohy, vyberte zprávu a zvolte možnost **Otevřít** nebo **Načíst**.
- 3 Chcete-li odpovědět na zprávu el. pošty, zvolte možnost **Volby** a vyberte z dostupných možností.
- 4 Chcete-li se od účtu el. pošty odpojit, zvolte možnost **Volby** > **Odpojit**. Připojení k účtu el. pošty je automaticky ukončeno po určité době bez aktivity.

#### **Upozornění na nový e-mail**

Telefon může automaticky kontrolovat váš e-mailový účet v daných časových intervalech a pokud je doručen nový email, upozorní vás.

- 1 Zvolte **Menu** > **Zprávy** > **Nastavení zpráv** > **Zprávy e-mailu** > **Upravit schránky**.
- 2 Zvolte svůj e-mailový účet, zvolte **Nastavení stahování** a vyberte z následujících možností:

**Interval aktual. schr.** — nastavení intervalu, ve kterém telefon kontroluje nové e-maily na vašem emailovém účtu.

#### **Automatické**

**načítání** — automatické načtení nových e-mailů z vašeho e-mailového účtu.

3 Chcete-li zapnout upozorňování na nové e-maily, zvolte **Menu** > **Zprávy** > **Nastavení zpráv** > **Zprávy e-mailu** > **Upoz. na nový e-mail** > **Zapnout**.

**Kde je ten obrázek? Ukládejte své videoklipy a obrázky ve vysokém rozlišení do galerie přístroje nebo je sdílejte díky nové službě pro odesílání obrázků.**

### **Obrázek a video**

#### **Fotografování**

#### **Aktivování fotoaparátu**

Zvolte možnost **Menu** > **Média** > **Fotoaparát**. V režimu videa také můžete stisknout navigační tlačítko vlevo nebo vpravo.

#### **Přiblížení a oddálení**

V režimu fotoaparátu stiskněte navigační tlačítko nahoru nebo dolů nebo stiskněte tlačítka nastavení hlasitosti.

#### **Fotografování**

Zvolte možnost **Fotogr.**.

Přístroj snímky ukládá do složky Galerie.

#### **Aktivování blesku fotoaparátu**

Po zvolení možnosti **Volby** > **Blesk** > **Zapnout blesk** budete všechny snímky fotografovat s bleskem fotoaparátu; po zvolení možnosti **Automaticky** se blesk bude automaticky aktivovat při slabém osvětlení.

Při používání blesku dodržujte bezpečnou vzdálenost. Nepoužívejte blesk v těsné blízkosti osob nebo zvířat. Při fotografování nezakrývejte blesk.

#### <span id="page-29-0"></span>**Náhled snímku**

Pro zobrazení snímku okamžitě po jeho pořízení zvolte možnost **Volby** > **Nastavení** > **Doba náhledu obr.** a vyberte dobu zobrazení náhledu. V průběhu náhledu zvolte **Zpět** pro vyfotografování jiného snímku, nebo **Odeslat** pro odeslání obrázku v multimediální zprávě.

Váš přístroj podporuje snímání obrázků v rozlišení až 1200x1600 bodů.

#### **Nahrávání videoklipu**

#### **Aktivace režimu videa**

Zvolte možnost **Menu** > **Média** > **Videorekordér**. V režimu fotografií můžete také stisknout navigační tlačítko vlevo nebo vpravo.

#### **Zahájení nahrávání videoklipu**

Nahrávání zahájíte a můžete ovládat možnostmi **Nahrát**, **Pozastav.** a **Pokračov.**.

#### **Ukončení nahrávání**

Zvolte **Stop**.

Videoklipy jsou ukládány do složky Galerie.

#### **Možnosti fotoaparátu a videa**

V režimu fotoaparátu nebo videa zvolte **Volby** a vyberte z těchto možností: **Efekty** — Použití různých efektů (například odstíny šedi nebo falešné barvy) na vyfotografovaný snímek.

**Vyvážení bílé** — Přizpůsobení fotoaparátu aktuálním světelným podmínkám.

**Nastavení** — Změna dalších nastavení fotoaparátu a videa a zvolení úložiště fotografií a videoklipů.

#### **Galerie**

Můžete spravovat obrázky, videoklipy, hudební soubory, motivy, grafiku, tóny, nahrávky a přijaté soubory. Soubory jsou uloženy v paměti telefonu nebo na paměťové kartě a mohou být uspořádány do složek.

#### **Složky a soubory**

- 1 Chcete-li zobrazit seznam složek, zvolte **Menu** > **Galerie**.
- 2 Chcete-li zobrazit seznam souborů ve složce, vyberte složku a **Otevřít**.
- 3 Chcete-li při přesunování souboru zobrazit složky na paměťové kartě, přejděte na paměťovou kartu a stiskněte navigační klávesu vpravo.

#### **Tisk obrázků**

Tento telefon podporuje tiskové řešení Nokia XpressPrint pro tisk obrázků ve formátu IPEG.

- 1 Chcete-li připojit telefon ke kompatibilní tiskárně, použijte datový kabel nebo odešlete obrázek pomocí Bluetooth na tiskárnu podporující technologii Bluetooth. [Viz](#page-18-0) ["Bezdrátová technologie](#page-18-0) [Bluetooth", s. 19.](#page-18-0)
- 2 Vyberte obrázek, který chcete tisknout, a zvolte **Volby** > **Tisk**.

#### **Sdílení obrázků a videa online**

Sdílení obrázků a videoklipů v kompatibilních službách online sdílení na webu.

<span id="page-30-0"></span>Pro sdílení na webu se musíte zaregistrovat u služby online sdílení (online služba).

Chcete-li obrázek nebo videoklip odeslat na server online sdílení, vyberte soubor v galerii, zvolte možnost **Volby** > **Odeslat** > **Odeslat na web** a vyberte službu online sdílení.

Další informace o sdílení online a provozovatelích kompatibilních služeb najdete na stránkách podpory výrobku na serveru společnosti Nokia nebo na místním serveru Nokia.

Odeslané položky si můžete z přístroje prohlížet na internetových stránkách služby online sdílení. [Viz "Odesílání na](#page-34-0) [web", s. 35.](#page-34-0)

#### **Paměťová karta**

Paměťová karta slouží k ukládání multimediálních souborů, například videoklipů, skladeb, zvukových souborů, obrázků nebo zpráv.

Některé složky ve složce Galerie, jejichž obsah využívá telefon (např. Motivy), mohou být uloženy na paměťové kartě.

#### **Formátování paměťové karty**

Některé dodávané paměťové karty jsou již předem naformátovány. Ostatní je třeba naformátovat. Formátováním paměťové karty trvale odstraníte všechna data na kartě.

1 Chcete-li formátovat paměťovou kartu, zvolte možnost **Menu** > **Galerie** nebo **Aplikace**, vyberte složku paměťové karty a zvolte možnost **Volby** > **Formát. pam. kartu** > **Ano**.

2 Po dokkončení formátování zadejte název paměťové karty.

### **Zamknutí paměťové karty**

Chcete-li jako ochranu proti neoprávněnému používání nastavit heslo pro zamknutí paměťové karty (maximálně 8 znaků), vyberte složku paměťové karty a zvolte možnost **Volby** > **Nastavit heslo**.

Heslo je uloženo v telefonu a při dalším používání paměťové karty v tomto telefonu ho nemusíte zadávat znovu. Pokud chcete paměťovou kartu používat v jiném přístroji, požádá vás o heslo.

Chcete-li odstranit heslo, zvolte **Volby** > **Odstranit heslo**.

#### **Kontrola využití paměti**

Chcete-li zjistit stav využití paměti různými skupinami dat nebo velikost dostupné paměti pro instalování nových aplikací na paměťovou kartu, vyberte paměťovou kartu a zvolte možnost **Volby** > **Detaily**.

<span id="page-31-0"></span>**Chcete si ke konci dne trochu odpočinout? Přeneste své oblíbené skladby a soubory MP3 do hudebního přehrávače přístroje.**

### **Zábava**

#### **Poslech hudby**

Poslouchejte hudbu z hudebního přehrávače nebo rádia a nahrávejte zvuky nebo hlas aplikací záznamník. Stahujte hudbu z internetu nebo ji přeneste ze svého počítače.

#### **Přehrávač médií**

Telefon obsahuje přehrávač médií pro poslech hudebních skladeb a sledování videoklipů. Hudební soubory a videosoubory uložené ve složce hudby v paměti telefonu nebo na paměťové kartě budou automaticky detekovány a přidány do hudební knihovny.

Chcete-li spustit přehrávač médií, zvolte možnost **Menu** > **Média** > **Přehrávač médií**.

#### **Menu Hudba**

Přístup k hudebním souborům a videosouborům uloženým v paměti přístroje nebo na paměťové kartě, stahování hudby a videoklipů z webu a kompatibilních videostreamů ze síťového serveru (síťová služba).

#### **Poslech hudby a přehrávání videoklipů**

Vyberte v dostupné složce soubor a zvolte možnost **Přehrát**.

#### **Stahování souborů z webu**

Zvolte možnost **Volby** > **Stažení** a vyberte server pro stahování.

#### **Po přidání souborů aktualizujte hudební knihovnu**

Zvolte možnost **Volby** > **Aktualiz. knih.**.

#### **Vytvoření seznamu skladeb**

- 1 Zvolte možnost **Seznamy sklad.** > **Vytvořit seznam** a zadejte název seznamu skladeb.
- 2 Přidejte hudbu nebo videoklipy ze zobrazených seznamů.
- 3 Možností **Hotovo** seznam skladeb uložíte.

#### **Konfigurování služby streamování (síťová služba)**

Nastavení streamování můžete obdržet v podobě konfigurační zprávy od poskytovatele služby. Nastavení můžete zadat i ručně. [Viz "Konfigurace", s. 22.](#page-21-0)

- 1 Zvolte možnost **Volby** > **Stažení** > **Nastav. streamování** > **Konfigurace přenosů**.
- 2 Vyberte provozovatele služby pro streaming: **Standardní** nebo **Osobní konfigurace**.
- 3 Zvolte možnost **Účet** a vyberte účet služby streamování obsažený v aktivním nastavení konfigurace.

#### **Přehrávání skladeb**

Chcete-li nastavit hlasitost, stiskněte tlačítka hlasitosti.

Přehrávač ovládejte virtuálními tlačítky na displeji.

Chcete-li zahájit přehrávání, zvolte .

<span id="page-32-0"></span>Chcete-li pozastavit přehrávání, zvolte  $\blacksquare$ .

Na další skladbu přeskočíte zvolením . Na začátek předchozí skladby přeskočíte dvojím zvolením  $\blacksquare\blacksquare$ 

Pro rychlé přetočení aktuální skladby vpřed podržte zvolené tlačítko **. Pro** rychlé přetočení aktuální skladby zpět podržte zvolené tlačítko let. Uvolněte stisknutí tlačítka v místě, od kterého chcete pokračovat v přehrávání hudby.

Chcete-li přepnout do menu Hudba, zvolte .

Chcete-li přepnout na aktuální seznam skladeb, zvolte  $\left[\cdot\right]\cdot\cdot\cdot$ 

Chcete-li zavřít menu přehrávače médií a pokračovat v přehrávání hudby na pozadí, stiskněte tlačítko Konec.

Přehrávač médií ukončíte stisknutím a podržením tlačítka Konec.

#### **Změna vzhledu přehrávače médií**

Telefon nabízí několik motivů umožňujících změnit vzhled přehrávače médií.

Zvolte možnost **Menu** > **Média** > **Přehrávač médií** > **Přejít na přehráv.** > **Volby** > **Nastavení** > **Motiv přehráv. médií** a vyberte jeden z uvedených motivů. Virtuální tlačítka se mohou u jednotlivých motivů lišit.

#### **Rádio**

Zvolte **Menu** > **Média** > **Rádio**.

Chcete-li nastavit hlasitost, použijte tlačítka hlasitosti.

#### **Použijte grafická tlačítka na displeji.**

Stiskněte navigační tlačítko nahoru, dolů, vlevo nebo vpravo.

#### **Zavření menu rádia**

Krátce stiskněte tlačítko Konec. Rádio bude i nadále hrát na pozadí.

#### **Vypnutí rádia**

Podržte stisknuté tlačítko Konec.

#### **Ladění rozhlasových stanic**

- 1 Pro zahájení hledání podržte stisknuté navigační tlačítko vlevo nebo vpravo. Chcete-li změnit frekvenci v kroku 0,05 MHz, krátce stiskněte navigační tlačítko vlevo nebo vpravo.
- 2 Pro uložení stanice do místa v paměti zvolte **Volby** > **Uložit stanici**.
- 3 Pro pojmenování rozhlasové stanice zvolte **Volby** > **Stanice** > **Volby** > **Přejmenovat**.

Zvolte **Volby** a vyberte z následujících možností:

**Vyhl. všechny stan.** — pro automatické vyhledání dostupných stanic ve vašem okolí

**Zvolit frekvenci** — pro zadání frekvence požadované rozhlasové stanice

**Stanice** — pro otevření seznamu nebo přejmenování či odstranění uložených stanic

#### **Změna stanice**

Stiskněte navigační tlačítko nahoru nebo dolů nebo stiskněte tlačítko s číslicí odpovídající číslu stanice v seznamu.

#### <span id="page-33-0"></span>**Nastavení rádia**

Zvolte možnost **Volby** > **Nastavení** a vyberte některou z těchto možností:

**RDS** — Zobrazení informací systému RDS.

**Autom. změna frekv.** — Zapnutí automatického přepínání na tu frekvenci naladěné stanice, která má nejlepší příjem (k dispozici při aktivovaném systému RDS).

**Přehrávat přes** — Volba mezi sluchátkem a reproduktorem.

**Výstup** — Přepínání mezi stereofonním a monofonním výstupem.

**Motiv rádia** — Volba motivu rádia.

#### **Záznamník**

Řeč, zvuky nebo aktivní hovor můžete zaznamenávat a ukládat je do složky Galerie.

Zvolte **Menu** > **Média** > **Záznamník**.

Rekordér (záznamník) není možné použít, je-li aktivní datové volání nebo GPRS spojení.

Chcete-li použít grafická tlačítka  $\bigcirc$ ,  $\Pi$ nebo , stiskněte navigační tlačítko vlevo či vpravo.

#### **Zahájení nahrávání**

Zvolte možnost nebo možnost **Volby** > **Nahrávat** (tato možnost je k dispozici pouze během hovoru). Při nahrávání telefonického hovoru uslyší všichni účastníci hovoru slabý tón.

#### **Pozastavení nahrávání**

Zvolte  $\Box$ .

#### **Ukončení nahrávání**

Zvolte **. Nahrávka bude uložena do** složky Nahrané položky ve složce Galerie.

Chcete-li přehrát nebo odeslat poslední nahrávku, otevřít seznam nahrávek nebo vybrat paměť a složku pro ukládání nahrávek, zvolte možnost **Volby** a vyberte příslušnou možnost.

#### **Ekvalizér**

Při používání hudebního přehrávače můžete upravit zvuk.

Zvolte možnost **Menu** > **Média** > **Ekvalizér**.

Chcete-li aktivovat předem definované nastavení ekvalizéru, vyberte jeden ze souborů a zvolte možnost **Aktivovat**.

#### **Vytvoření nového souboru ekvalizéru**

- 1 Vyberte v seznamu jeden ze dvou posledních souborů a zvolte **Volby** > **Upravit**.
- 2 Stisknutím navigační klávesy vlevo nebo vpravo přejděte na virtuální posuvníky a stisknutím klávesy nahoře nebo dole posuvníky nastavte.
- 3 Chcete-li nastavení uložit pod novým názvem, zvolte možnost **Uložit** a **Volby** > **Přejmenovat**.

#### **Rozšíření sterea**

Rozšíření sterea vytváří při používání stereofonního headsetu efekt širšího stereofonního zvuku.

Chcete-li funkci zapnout, zvolte **Menu** > **Média** > **Rozšíření sterea**.

#### <span id="page-34-0"></span>**Web**

Z prohlížeče přístroje můžete přistupovat k různým internetovým službám (síťová služba). Vzhled internetových stránek se může lišit, vzhledem k velikosti displeje. Nemusíte mít možnost vidět všechny detaily internetových stránek.

**Důležité:** Používejte pouze služby, kterým důvěřujete a které nabízejí odpovídající zabezpečení a ochranu před škodlivým softwarem.

Dostupnost, ceny a pokyny k těmto službám zjistíte u provozovatele služeb.

Nastavení pro procházení můžete přijmout v konfigurační zprávě od provozovatele služeb.

Chcete-li službu nastavit, zvolte možnost **Menu** > **Web** > **Nastavení webu** > **Nastav. konfigurace**, vyberte konfiguraci a vyberte účet.

#### **Připojení ke službě**

Chcete-li se připojit ke službě, zvolte **Menu** > **Web** > **Domů**; nebo v pohotovostním režimu podržte stisknutou klávesu **0**.

Záložku vyberte zvolením **Menu** > **Web** > **Záložky**.

Pro zvolení poslední navštívené URL zvolte **Menu** > **Web** > **Posl. web. adr.**.

Chcete-li zadat adresu služby, zvolte **Menu** > **Web** > **Jdi na adresu**. Zadejte adresu a zvolte **OK**.

Po připojení ke službě můžete začít procházet stránky. Funkce kláves telefonu se v různých službách může lišit. Postupujte podle doprovodných textů na

displeji telefonu. O další informace požádejte svého poskytovatele služby.

#### **Odesílání na web**

Po otevření webové stránky služby sdílení online si můžete prohlížet odeslané obrázky a videosoubory a měnit nastavení (síťová služba).

#### **Otevření služby sdílení online**

- 1 Zvolte možnost **Menu** > **Web** > **Odeslání na web** a vyberte službu sdílení online.
- 2 Vyberte některý z odkazů nabídnutý službou.

#### **Změna nastavení služby sdílení online**

- 1 Zvolte možnost **Menu** > **Web** > **Odeslání na web** a vyberte službu sdílení online.
- 2 Chcete-li otevřít stránku nastavení služby, zvolte možnost **Volby** > **Nastavení**.

#### **Nastavení vzhledu**

Při procházení webu zvolte **Volby** > **Nastavení** a vyberte z následujících možností:

**Displej** — Zvolte velikost písma, zda jsou zobrazeny obrázky a jak je zobrazen text.

**Normální** — Zvolte, zda jsou webové adresy posílány jako Unicode (UTF-8), zda je povolen JavaScript™ a vyberte typ kódování obsahu.

Dostupné možnosti se mohou lišit.

#### **Vyrovnávací paměť**

Vyrovnávací paměť slouží k dočasnému ukládání dat. Pokud jste se pokoušeli o přístup k důvěrným informacím vyžadujícím hesla nebo si k nim zjednali přístup, vymažte vyrovnávací paměť po

<span id="page-35-0"></span>každém použití. Informace nebo služby, které jste používali, jsou uložené ve vyrovnávací paměti.

Cookie jsou data, která stránka uloží do vyrovnávací paměti telefonu. Cookies jsou uloženy až do vymazání vyrovnávací paměti.

Pro vymazání vyrovnávací paměti během prohlížení zvolte **Volby** > **Nástroje** > **Vymazat paměť**.

Chcete-li povolit nebo zakázat přijímání cookies telefonem, zvolte **Menu** > **Web** > **Nastavení webu** > **Zabezpečení** > **Cookies**; nebo při procházení zvolte **Volby** > **Nastavení** > **Zabezpečení** > **Cookies**.

#### **Zabezpečení prohlížeče**

Pro některé služby jsou vyžadovány funkce zabezpečení (například bankovní služby a online nákupy). Z důvodu takového připojení musíte mít bezpečnostní certifikáty a zřejmě i modul zabezpečení, který může být k dispozici na SIM kartě. O další informace požádejte svého poskytovatele služby.

Chcete-li zobrazit nebo změnit nastavení bezpečnostního modulu nebo zobrazit seznam certifikátů certifikační autority nebo uživatelských certifikátů stažených do přístroje, zvolte možnost **Menu** > **Nastavení** > **Zabezpečení** > **Nast. modulu zabezp.**, **Potvrzení autorizace** nebo **Uživatelská potvrzení**.

**Důležité:** I když použití certifikátů značně snižuje rizika spojená s instalací softwaru a vzdáleným připojením, musí být pro zajištění zvýšené bezpečnosti správně používány. Přítomnost certifikátů sama o sobě nenabízí žádnou ochranu; správce certifikátů musí obsahovat správné,

věrohodné nebo spolehlivé certifikáty, aby byla k dispozici zvýšená bezpečnost. Certifikáty mají omezenou životnost. Pokud je certifikát označen jako "Prošlý" nebo "Ještě neplatný", přestože by platný být měl, zkontrolujte, zda je v přístroji nastaveno správné datum a čas.

Před změnou nastavení jakéhokoli certifikátu se musíte ujistit, že můžete důvěřovat vlastníkovi certifikátu a že certifikát skutečně náleží uvedenému vlastníkovi.

#### **Hry a aplikace**

Můžete organizovat aplikace a hry. Ve vašem telefonu mohou být nainstalovány některé hry a aplikace. Tyto soubory jsou uloženy v paměti telefonu nebo ve vložené paměťové kartě a mohou být uspořádány do složek.

#### **Spuštění aplikace**

Zvolte **Menu** > **Aplikace** > **Hry**, **Paměťová karta** nebo **Sbírka**. Přejděte na hru nebo aplikaci a zvolte **Otevřít**.

Pro nastavení zvuků, osvětlení a chvění ve hře zvolte **Menu** > **Aplikace** > **Volby** > **Nastavení aplikace**.

Další dostupné možnosti mohou zahrnovat následující položky:

**Aktualizovat verzi** — pro ověření, že je ke stažení z webu (síťová služba) k dispozici nová verze aplikace

**Webová stránka** — poskytnutí dalších informací nebo doplňkových dat pro aplikaci z internetové stránky (síťová služba) - je-li k dispozici

**Přístup k aplikaci** — omezení přístupu aplikace k síti

#### <span id="page-36-0"></span>**Stažení aplikace**

Telefon podporuje J2ME™ Java aplikace. Před stažením aplikace ověřte, zda je kompatibilní s tímto telefonem.

**Důležité:** Instalujte a používejte pouze programy a další software z důvěryhodných zdrojů, například programy označené Symbian Signed nebo programy, které prošly testovacím procesem Java Verified™.

Nové aplikace a hry můžete stáhnout několika způsoby.

- Zvolte **Menu** > **Aplikace** > **Volby** > **Stažení** > **Stažení aplikací** nebo **Stažení her**; zobrazí se seznam dostupných záložek.
- Pro stažení aplikací do telefonu použijte Nokia Application Installer ze sady PC Suite.

Informace o dostupnosti různých služeb a cenách získáte u poskytovatele služby.

## **Hledáte nejlepší trasu? Vyberte místa zájmu po cestě a zvolte 2D nebo 3D zobrazení.**

### **Mapy**

Můžete procházet mapami různých měst a zemí, vyhledávat adresy a místa zájmu (POI), plánovat trasy z jednoho místa do jiného, ukládat místa jako orientační body a posílat je do kompatibilních přístrojů.

Téměř všechny digitální mapy jsou v určitém rozsahu nepřesné a neúplné. Nikdy výhradně nespoléheite na mapy, které stáhnete pro užívání v tomto přístroji.

**Poznámka:** Stažení obsahu, jako jsou třeba mapy, satelitní snímky, hlasové soubory, průvodci nebo informace o dopravě, může vyžadovat přenos velkého množství dat (síťová služba).

Obsah, jako jsou satelitní snímky, průvodci, předpovědi počasí, informace o dopravě a odpovídající služby, je generován třetími stranami, které jsou nezávislé na společnosti Nokia. Obsah nemusí být přesný a v určitém rozsahu úplný a rovněž nemusí být vždy dostupný. Nikdy nespoléhejte výhradně na tento obsah a odpovídající služby.

Podrobnější informace o aplikaci Mapy najdete na adrese [www.nokia.com/maps.](http://www.nokia.com/maps)

Pro použití aplikace Mapy zvolte **Menu** > **Organizér** > **Mapy** a vyberte z dostupných možností.

#### <span id="page-37-0"></span>**Stahování map**

Některé mapy mohou být předem nahrány na paměťové kartě telefonu. Novou sadu map můžete stáhnout z internetu pomocí softwaru pro počítač Nokia Map Loader.

#### **Nokia Map Loader**

Chcete-li do počítače stáhnout aplikaci Nokia Map Loader a přečíst si další pokyny, otevřete stránku [www.maps.nokia.com.](http://www.maps.nokia.com)

Před prvním stahováním nových map zkontrolujte, zda je v telefonu vložena paměťová karta.

Výchozí konfiguraci provedete po zvolení možnosti **Menu** > **Organizér** > **Mapy**.

Chcete-li změnit sadu map uložených na paměťové kartě, odstraňte pomocí aplikace Nokia Map Loader všechny mapy z paměťové karty a stáhněte novou sadu. Tak zajistíte, že všechny mapy budou ve stejné verzi.

#### **Síťová služba map**

Telefon můžete nastavit tak, aby podle potřeby automaticky stahoval mapy, které v telefonu nejsou.

Zvolte možnost **Menu** > **Organizér** > **Mapy** > **Nastavení** > **Nastavení sítě** > **Povolit použ. sítě** > **Ano** nebo **V domácí síti**.

Chcete-li automatické stahování nových map vypnout, zvolte možnost **Ne**.

**Poznámka:** Stažení obsahu, jako jsou třeba mapy, satelitní snímky, hlasové soubory, průvodci nebo informace o dopravě, může vyžadovat přenos velkého množství dat (síťová služba).

#### **Mapy a GPS**

Práci v aplikaci Mapy můžete podporovat pomocí systému GPS (Global Positioning System). Vyhledejte vlastní polohu nebo měřte vzdálenosti a zjišťujte souřadnice.

Než začnete v telefonu využívat funkce systému GPS, musíte ho pomocí bezdrátové technologie Bluetooth spárovat s kompatibilním externím přijímačem GPS. Další informace najdete v uživatelské příručce k zařízení GPS.

Po spárování zařízení Bluetooth GPS s telefonem může zobrazení aktuální polohy trvat několik minut. Pozdější spojení bývají navázána rychleji, ale pokud systém GPS několik dní nepoužíváte nebo se výrazně vzdálíte od místa, kde jste systém GPS naposledy použili, může zjištění a zobrazení polohy trvat opět několik minut.

Systém GPS (Global Positioning System) je provozován vládou USA, která je výhradně odpovědná za jeho přesnost a údržbu. Přesnost dat může být ovlivněna nastavením satelitů systému GPS prováděným vládou USA a je předmětem změn podle politiky GPS Ministerstva obrany USA a Federálního radionavigačního plánu. Přesnost může být rovněž ovlivněna odchylkami polohy satelitů. Dostupnost a kvalita signálů systému GPS může být ovlivněna vaším umístěním, budovami, přírodními překážkami a povětrnostními podmínkami. Signál GPS nemusí být dostupný uvnitř budov nebo v podzemí a může být oslaben některými materiály, jako je beton a kov.

Systém GPS by neměl být používán pro přesné určování polohy a nikdy byste neměli výhradně spoléhat na data o poloze získaná z přijímače GPS a rádiových <span id="page-38-0"></span>sítí mobilních telefonů pro zjišťování polohy nebo navigaci.

#### **Doplňkové služby**

Aplikaci Mapy můžete aktualizovat o funkci úplné hlasové navigace, ke které je nutná regionální licence.

K práci s touto službou potřebujete kompatibilní externí zařízení GPS podporující bezdrátovou technologii Bluetooth.

Chcete-li si zakoupit navigační službu s hlasovým výstupem, zvolte **Menu** > **Organizér** > **Mapy** > **Doplňkové služby** > **Koupit navigaci** a postupujte podle pokynů.

Chcete-li používat navigaci s hlasovým výstupem, musíte aplikaci Mapy povolit připojení k síti.

Licence k navigaci je spojena se SIM kartou. Když do telefonu vložíte jinou SIM kartu, požádá vás aplikace při zahájení navigace o zakoupení licence. Během procesu nakupování vám bude nabídnuta možnost bezplatného přenesení existující licence k navigaci na novou SIM kartu.

**Víte, že můžete organizovat svou hudbu, kontakty a kalendář mezi telefonem a svým počítačem prostřednictvím sady Nokia PC Suite?**

#### **Organizování**

Nechte si telefonem organizovat svůj život.

#### **Správa kontaktů**

Ukládejte jména, telefonní čísla a adresy jako kontakty do paměti telefonu a na SIM kartu.

Zvolte **Menu** > **Kontakty**.

#### **Volba paměti pro kontakty**

Do paměti telefonu je možné uložit kontakty s dalšími detaily, jako jsou různá telefonní čísla a textové položky. K omezenému počtu kontaktů můžete rovněž uložit obrázek, tón nebo videoklip.

Do paměti SIM karty je možné ukládat jména pouze s jedním telefonním číslem. Kontakty uložené do paměti SIM karty jsou označeny ikonou **e.** 

- 1 Zvolte **Nastavení** > **Používaná paměť** pro vybrání SIM karty, paměti telefonu nebo obou pamětí pro své kontakty.
- 2 Zvolte **Telefon a SIM** pro vyvolání kontaktů z obou pamětí. Při ukládání jsou kontakty uloženy do paměti telefonu.

#### <span id="page-39-0"></span>**Správa kontaktů**

#### **Hledání kontaktu**

Zvolte **Menu** > **Kontakty** > **Jména**. Procházejte seznamem kontaktů, nebo zadejte první znaky jména kontaktu.

#### **Uložení jména a telefonního čísla**

Zvolte **Menu** > **Kontakty** > **Přidat nové**.

#### **Přidání a upravení detailů**

Vyberte kontakt a **Detaily** > **Volby** > **Přidat detail**.

#### **Odstranění detailu**

Vyberte kontakt a **Detaily**. Vyberte detail a **Volby** > **Odstranit**.

#### **Odstranění kontaktu**

Vyberte kontakt a **Volby** > **Odstranit kontakt**.

#### **Odstranění všech kontaktů**

Zvolte **Menu** > **Kontakty** > **Odstr. vš. kont.** > **Z paměti telefonu** nebo **Ze SIM karty**.

#### **Kopírování nebo přesunutí kontaktů mezi pamětí telefonu a SIM kartou**

#### **Kopírování jednotlivých kontaktů**

Zvolte možnost **Volby** > **Označit** > **Označit**. Označte kontakty, které chcete kopírovat nebo přesunout, a zvolte možnost **Volby** > **Kopírovat označené** nebo **Přesunout označené**.

#### **Kopírování všech kontaktů**

Zvolte **Menu** > **Kontakty** > **Kopír. kontakty** nebo **Přesun. kontakty**.

#### **Vytvoření skupiny kontaktů**

Kontakty můžete uspořádat do skupin volajících s různými vyzváněcími tóny a obrázky skupiny.

- 1 Zvolte **Menu** > **Kontakty** > **Skupiny**.
- 2 Zvolte **Přidat** nebo **Volby** > **Přidat novou skup.** pro vytvoření nové skupiny.
- 3 Zadejte název skupiny, případně vyberte obrázek a vyzváněcí tón a zvolte **Uložit**.
- 4 Vyberte skupinu a **Ukázat** > **Přidat** pro přidání kontaktů do skupiny.

#### **Vizitky**

Můžete odesílat a přijímat kontaktní informace o osobách z kompatibilního přístroje, který podporuje standard vCard.

Chcete-li odeslat vizitku, vyberte kontakt a zvolte **Detaily** > **Volby** > **Odeslat vizitku**.

Přijmete-li vizitku, zvolte **Ukázat** > **Uložit** pro uložení vizitky do paměti telefonu.

#### **Datum a čas**

Chcete-li změnit typ hodin, čas, časovou zónu nebo datum, zvolte **Menu** > **Nastavení** > **Datum a čas**.

Cestujete-li do jiné časové zóny, zvolte **Menu** > **Nastavení** > **Datum a čas** > **Nastav. data a času** > **Časové pásmo:** a stiskněte navigační klávesu vlevo či vpravo pro zvolení časové zóny ve vašem umístění. Čas a datum jsou nastaveny podle časové zóny. To umožní telefonu zobrazovat správný čas odesílání a přijímání textových nebo multimediálních zpráv.

<span id="page-40-0"></span>Například GMT -5 určuje časovou zónu pro New York (USA), 5 hodin západně od Greenwiche, Londýn (UK).

#### **Budík**

V požadovanou dobu zazní budík.

#### **Nastavení signalizace**

- 1 Zvolte **Menu** > **Organizér** > **Budík**.
- 2 Nastavte signalizaci a zadejte čas signalizace.
- 3 Pokud chcete signalizaci nastavit na vybrané dny v týdnu, zvolte možnost **Opakovat:** > **Zapnuto** a vyberte dny.
- 4 Vyberte tón signalizace. Pokud zvolíte jako tón signalizace rádio, připojte k telefonu headset.
- 5 Nastavte prodlevu opětovného buzení a zvolte možnost **Uložit**.

#### **Ukončení buzení**

Chcete-li signalizaci vypnout, zvolte možnost **Stop**. Necháte-li přístroj signalizovat po dobu jedné minuty nebo zvolíte možnost **Dospat**, signalizace bude na nastavenou dobu přerušena a poté opět obnovena.

#### **Kalendář**

Zvolte **Menu** > **Organizér** > **Kalendář**.

Dnešní den je v rámečku. Pokud jsou pro den nastaveny poznámky, den je zobrazen tučným písmem. Pro zobrazení poznámek zvolte **Ukázat**. Chcete-li zobrazit týden, zvolte **Volby** > **Zobrazit týden**. Pro odstranění všech poznámek z kalendáře zvolte **Volby** > **Odstranit poznámky** > **Všechny poznámky**.

Chcete-li upravit nastavení týkající se data a času, zvolte **Volby** > **Nastavení** a vyberte z dostupných možností. Aby se po určité době automaticky odstranily staré

poznámek, zvolte **Volby** > **Nastavení** > **Aut. odstranění pozn.** a vyberte z dostupných možností.

#### **Vytvoření poznámky v kalendáři**

Přejděte na datum a zvolte **Volby** > **Zapsat poznámku**. Vyberte typ poznámky a vyplňte pole.

#### **Seznam úkolů**

Chcete-li vytvořit poznámku k úkolu, který musíte provést, zvolte **Menu** > **Organizér** > **Seznam úkolů**.

Chcete-li vytvořit poznámku, pokud ještě žádná není přidána, zvolte **Přidat**; jinak zvolte **Volby** > **Přidat**. Vyplňte pole a zvolte **Uložit**.

Chcete-li zobrazit poznámku, vyhledejte ji a zvolte **Ukázat**.

#### **Poznámky**

Chcete-li psát a odesílat poznámky, zvolte **Menu** > **Organizér** > **Poznámky**.

Chcete-li vytvořit poznámku, pokud ještě není žádná přidaná, zvolte **Přidat**; jinak zvolte **Volby** > **Zapsat poznámku**. Napište poznámku a zvolte **Uložit**.

#### **Nokia PC Suite**

Pomocí sady Nokia PC Suite můžete spravovat hudbu a synchronizovat kontakty, kalendář, úkoly a poznámky mezi přístrojem a kompatibilním počítačem nebo vzdáleným internetovým serverem (síťová služba). Další informace a sadu PC Suite ke stažení najdete na adrese [www.nokia.com/support](http://www.nokia.com/support).

#### **Kalkulačka**

Tento telefon poskytuje standardní, vědeckou a úvěrovou kalkulačku.

<span id="page-41-0"></span>Zvolte **Menu** > **Organizér** > **Kalkulačka** a z dostupných možností vyberte typ kalkulačky a provozní pokyny.

Tato kalkulačka má omezenou přesnost a je určena pouze pro jednoduché výpočty.

#### **Odpočítávací měřič Normální měřič**

- 1 Chcete-li aktivovat měřič, zvolte **Menu** > **Organizér** > **Odpočít. měřič** > **Normální měřič**, zadejte čas a napište upozornění, které se zobrazí po uplynutí nastavené doby. Chcete-li změnit nastavenou dobu, zvolte **Změnit čas**.
- 2 Měřič spustíte zvolením **Start**.
- 3 Chcete-li zastavit měřič, zvolte **Zastavit měřič**.

#### **Měřič intervalů**

- 1 Chcete-li mít měřič intervalů se spuštěnými až 10 intervaly, zadejte nejdříve intervaly.
- 2 Zvolte možnost **Menu** > **Organizér** > **Odpočít. měřič** > **Měřič intervalů**.
- 3 Pro spuštění měřiče zvolte **Spustit měřič** > **Start**.

Chcete-li zvolit, jak má měřič intervalů spustit další interval, zvolte **Menu** > **Organizér** > **Odpočít. měřič** > **Nastavení** > **Pokr. na další interv.** a vyberte z dostupných možností.

#### **Stopky**

Pomocí stopek můžete měřit čas, mezičasy a časy kol.

Zvolte možnost **Menu** > **Organizér** > **Stopky** a vyberte některou z následujících možností:

**Měřit mezičas** — měření mezičasů. Chcete-li vynulovat čas bez uložení, zvolte **Volby** > **Vynulovat**.

**Měřit čas kola** — měření časů kol

**Pokračovat** — zobrazení měřeného času, který byl přepnut na pozadí

**Ukázat poslední** — zobrazení nejnovějšího naměřeného času, pokud stopky nebyly vynulovány

**Ukázat časy** nebo **Odstranit časy** — zobrazení nebo odstranění uložených časů

Chcete-li, aby měření času pomocí stopek probíhalo dál na pozadí, stiskněte tlačítko Konec.

### <span id="page-42-0"></span>**Potřebujete podporu? Projděte si stránky podpory a udržujte přístroj v aktuálním stavu.**

### **Podpora a aktualizace**

Společnost Nokia vám různými způsoby pomáhá získat z vašeho přístroje co největší užitek.

#### **Podpora**

Pokud chcete o používání přístroje zjistit více informací nebo si nejste jisti, jak má přístroj pracovat, nahlédněte do uživatelské příručky nebo na stránky podpory na adrese [www.nokia.com/](http://www.nokia.com/support) [support](http://www.nokia.com/support) nebo na místní webový server společnosti Nokia, případně z mobilního prostředí na adresu [www.nokia.mobi/](http://www.nokia.mobi/support) [support](http://www.nokia.mobi/support).

Pokud potíže nevyřešíte, zkuste následující možnosti:

- Restartujte přístroj: vypněte jej a vyjměte baterii. Po přibližně jedné minutě vraťte baterii zpět a přístroj zapněte.
- Pravidelně aktualizujte software přístroje aplikací Nokia Software Updater. Dosáhnete optimálního výkonu a případně získáte nové funkce. Viz stránky [www.nokia.com/](http://www.nokia.com/softwareupdate) [softwareupdate](http://www.nokia.com/softwareupdate) nebo místní stránku společnosti Nokia. Nezapomeňte před aktualizací softwaru přístroje zálohovat data.
- Podle popisu v uživatelské příručce obnovte původní nastavení z výroby.

Pokud potíže stále trvají, obraťte se s dotazem na opravu na společnost Nokia. Viz stránky [www.nokia.com/repair.](http://www.nokia.com/repair) Před odesláním přístroje na opravu vždy zálohujte data z přístroje.

#### **My Nokia**

Získejte bezplatné tipy, triky a podporu telefonu Nokia a bezplatný zkušební obsah, interaktivní ukázky, osobní webovou stránku a novinky o nejnovějších výrobcích a službách Nokia.

Získejte ze svého telefonu Nokia co nejvíce a zaregistrujte se ke službě My Nokia ještě dnes! Další informace o dostupnosti ve vaší oblasti najdete na adrese [www.nokia.com/mynokia](http://www.nokia.com/mynokia).

#### **Stažení obsahu**

Do telefonu můžete stahovat nový obsah, například motivy (síťová služba).

**Důležité:** Používejte pouze služby, kterým důvěřujete a které nabízejí odpovídající zabezpečení a ochranu před škodlivým softwarem.

Informace o dostupnosti různých služeb a cenách získáte u provozovatele služby.

#### **Aktualizace softwaru pomocí počítače**

Aktualizace softwaru mohou obsahovat nové a rozšířené funkce, které nebyly k dispozici v době, kdy jste přístroj zakoupili. Aktualizace softwaru může také zlepšit výkon přístroje.

Nokia Software Updater je aplikace pro počítač, která umožňuje aktualizovat software přístroje. Chcete-li aktualizovat software přístroje, musíte mít kompatibilní počítač, širokopásmový přístup k internetu a kompatibilní datový kabel pro připojení přístroje k počítači.

<span id="page-43-0"></span>Chcete-li získat další informace nebo poznámky k nejnovějším verzím softwaru a stáhnout program Nokia Software Updater, navštivte stránky [www.nokia.com/softwareupdate](http://www.nokia.com/softwareupdate) nebo místní webový server společnosti Nokia.

Při aktualizaci softwaru použijte tento postup:

- 1 Stáhněte a nainstalujte do počítače aplikaci Nokia Software Updater.
- 2 Datovým kabelem USB připojte přístroj do počítače a spusťte aplikaci Nokia Software Updater. Aplikace Nokia Software Updater vás provede zálohováním souborů, aktualizací softwaru a obnovením souborů.

#### **Aktualizace softwaru prostřednictvím sítě**

Váš poskytovatel služby mohl zaslat aktualizace softwaru telefonu bezdrátově přímo do vašeho telefonu (síťová služba). Tato možnost nemusí být dostupná, v závislosti na telefonu.

Stažení nových verzí softwaru může vyžadovat přenos velkého množství dat (síťová služba).

Před zahájením aktualizace ověřte, že je baterie přístroje dostatečně nabitá, nebo k přístroji připojte nabíječku.

#### **Upozornění:**

Pokud instalujete novou verzi softwaru, nemůžete používat přístroj, a to ani pro tísňová volání, dokud není instalace dokončena a přístroj není restartován. Před tím, než projevíte souhlas s instalací nové verze, nezapomeňte zálohovat data.

#### **Nastavení aktualizace softwaru**

Tato možnost nemusí být dostupná, v závislosti na telefonu.

Pro povolení nebo zakázání aktualizací softwaru a konfigurace zvolte **Menu** > **Nastavení** > **Konfig. přenosů** > **Nastav. správce zaříz.** > **Akt. SW od posk. služ.**.

#### **Požadavek na aktualizaci softwaru**

- 1 Zvolte **Menu** > **Nastavení** > **Telefon** > **Aktualizace telefonu** pro vyžádání dostupných aktualizací softwaru od poskytovatele služby.
- 2 Zvolte **Inf. o současn. softw.** pro zobrazení aktuální verze softwaru a ověření, zda je vyžadována aktualizace.
- 3 Zvolte **Stáhnout softw. telef.** pro stažení a instalování aktualizace softwaru. Postupujte podle pokynů na displeji.
- 4 Byla-li instalace po stažení zrušena, zahajte instalaci zvolením **Nainstal. aktualiz. SW**.

Aktualizace softwaru může trvat několik minut. Pokud nastanou s instalací problémy, kontaktujte poskytovatele služby.

#### **Obnovení standardního nastavení**

Chcete-li obnovit telefon na nastavení provedená z výroby, zvolte **Menu** > **Nastavení** > **Obn. stand. nast.** a vyberte z těchto možností:

**Obnovit pouze nast.** — Resetuje všechna nastavení, ale neodstraní žádná osobní data.

**Obnovit vše** — Resetuje všechna nastavení a odstraní všechna osobní data, <span id="page-44-0"></span>jako jsou například kontakty, zprávy, multimediální soubory a aktivační klíče.

### **Zelené tipy**

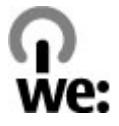

Zde najdete tipy k ochraně životního prostředí.

#### **Úspory energie**

Po úplném nabití baterie a odpojení nabíječky od přístroje odpojte nabíječku od elektrické zásuvky.

Při dodržení následujících pokynů nebudete muset baterii nabíjet tak často:

- Zavírejte a vypínejte aplikace, služby a připojení, které nepotřebujete.
- Snižte jas obrazovky.
- Nastavte přístroj tak, aby po minimální době neaktivity přecházel do režimu úspory energie (pokud to přístroj umožňuje).
- Vypněte nepotřebné zvuky jako jsou tóny tlačítek a vyzváněcí tóny.

#### **Recyklace**

Většinu materiálů telefonu Nokia lze recyklovat. Pokyny k recyklaci výrobků Nokia najdete na adrese [www.nokia.com/](http://www.nokia.com/werecycle) [werecycle](http://www.nokia.com/werecycle) nebo [www.nokia.mobi/](http://www.nokia.mobi/werecycle) [werecycle](http://www.nokia.mobi/werecycle) (z mobilního telefonu).

Balení a uživatelské příručky recyklujte v místním recyklačním středisku.

#### **Další informace**

Další informace o vlivu přístroje na životní prostředí najdete na adrese [www.nokia.com/ecodeclaration.](http://www.nokia.com/ecodeclaration)

#### <span id="page-45-0"></span>**Správa digitálních práv (DRM)**

Vlastníci obsahu mohou používat různé typy technologií pro správu digitálních práv (DRM) k zajištění ochrany jejich duševního vlastnictví včetně autorských práv. Tento přístroj používá různé typy softwaru DRM pro přístup k obsahu chráněnému pomocí DRM. S tímto přístrojem si můžete zjednat přístup k obsahu chráněnému pomocí WMDRM 10, OMA DRM 1.0, OMA DRM 1.0 s ochranou proti přeposílání dál a OMA DRM 2.0. Pokud některý software DRM nedokáže obsah ochránit, vlastník obsahu může požádat, aby tomuto softwaru DRM byla odebrána možnost přístupu k obsahu chráněnému novou verzí DRM. Odebrání možnosti přístupu může rovněž zabránit obnovení takového obsahu chráněného pomocí DRM, který je již v přístroji. Odebrání možnosti přístupu tohoto softwaru DRM neovlivní užití obsahu chráněného jinými typy DRM nebo užívání obsahu nechráněného pomocí DRM.

Obsah chráněný správou digitálních práv (DRM) je dodán s přidruženým aktivačním klíčem, který vymezuje vaše práva k používání obsahu.

Je-li ve vašem přístroji obsah chráněný pomocí OMA DRM, použijte pro zálohování aktivačních klíčů i obsahu funkci zálohování programu Nokia PC Suite. Je-li ve vašem přístroji obsah chráněný pomocí OMA DRM, použijte pro zálohování aktivačních klíčů i obsahu funkci zálohování programu Nokia Ovi Suite.

Je-li ve vašem přístroji obsah chráněný pomocí WMDRM, dojde po zformátování paměti přístroje ke ztrátě aktivačních klíčů i obsahu. Aktivační klíče a obsah můžete ztratit i v případě, že dojde k poškození souborů ve vašem přístroji. Ztráta aktivačních klíčů nebo obsahu může omezit vaši možnost znovu užívat stejný obsah ve vašem přístroji. O další informace požádejte svého poskytovatele služby.

Některé aktivační klíče mohou být spojeny s určitou SIM kartou a chráněný obsah je možné užívat, jen je-li tato SIM karta v přístroji uložena.

#### **Aplikace třetích stran**

Programy třetích stran dodávané společně s vaším přístrojem mohly být vytvořeny a mohou být vlastněny fyzickými nebo právnickými osobami, které nejsou osobami přidruženými ke společnosti Nokia a které s ní nejsou spojeny. Společnost Nokia nevykonává autorská práva či práva duševního vlastnictví k těmto programům třetích osob. Nokia proto nepřebírá žádnou odpovědnost za jakoukoli podporu koncového uživatele nebo funkčnost těchto programů, ani za informace uváděné v programech nebo těchto materiálech. Nokia neposkytuje žádnou záruku za programy třetích stran.

POUŽÍVÁNÍM PROGRAMŮ BERETE NA VĚDOMÍ, ŽE PROGRAMY JSOU POSKYTOVÁNY VE STAVU "JAK STOJÍ A LEŽÍ", BEZ JAKÉKOLI VÝSLOVNĚ UVEDENÉ NEBO MLČKY POSKYTNUTÉ ZÁRUKY V

MAXIMÁLNÍ MÍŘE POVOLENÉ PRÁVNÍMI PŘEDPISY. DÁLE BERETE NA VĚDOMÍ, ŽE SPOLEČNOST NOKIA ANI S NÍ SPOJENÉ SPOLEČNOSTI NEPOSKYTUJÍ ŽÁDNÉ VÝSLOVNĚ UVEDENÉ NEBO MLČKY POSKYTNUTÉ ZÁRUKY, VČETNĚ, ALE NE VÝHRADNĚ, ZÁRUK NA VLASTNICKÁ PRÁVA, OBCHODOVATELNOST NEBO VHODNOST K JEDNOTLIVÝM ÚČELŮM, JAKOŽ ANI NA TO, ŽE POUŽITÍ PROGRAMŮ NENARUŠÍ PATENTY, AUTORSKÁ PRÁVA, OCHRANNÉ ZNÁMKY ČI JAKÁKOLI JINÁ PRÁVA TŘETÍCH STRAN.

#### **Příslušenství**

#### **Upozornění:**

Používejte pouze baterie, nabíječky a příslušenství schválené společností Nokia pro použití s tímto konkrétním modelem. Použití jakýchkoliv jiných typů příslušenství může být nebezpečné a může způsobit ztrátu záruky.

Informace o dostupnosti schválených příslušenství získáte u svého prodejce. Jestliže odpojujete napájecí kabel od libovolného příslušenství, uchopte a zatáhněte vždy za zástrčku, nikoliv za kabel.

#### **Baterie**

#### **Informace o baterii a nabíječce**

Přístroj je napájen baterií, kterou je možné opakovaně nabíjet. Baterie určená pro použití s tímto přístrojem je BL-5CT. Nokia může pro tento přístroj vyrobit další modely baterií. Tento přístroj je možno dobíjet z těchto nabíječek: AC-8/AC-15. Přesné číslo modelu nabíječky se může lišit v závislosti na typu konektoru. Typ konektoru je identifikován jedním z těchto označení: E, EB, X, AR, U, A, C nebo UB.

Baterie může být mnohokrát opětovně nabita a vybita (řádově stovky cyklů), po určitém čase se však zcela opotřebí. Pokud se doba hovoru a doba v pohotovostním režimu znatelně zkrátí, vyměňte baterii. Používejte pouze baterie schválené společností Nokia a nabíjejte je pouze nabíječkami schválenými společností Nokia určenými pro tento přístroj. Použití neschválené baterie nebo nabíječky může způsobit riziko požáru, výbuchu, úniku kapaliny z baterie nebo jiného nebezpečí.

Je-li baterie použita poprvé nebo nebyla-li baterie používána delší dobu, bude zřejmě nutné pro zahájení nabíjení připojit nabíječku, odpojit ji a znovu připojit. Je-li baterie zcela vybitá, může trvat několik minut, než se na displeji zobrazí indikátor nabíjení nebo než bude možné z přístroje telefonovat.

Před vyjmutím baterie vždy vypněte přístroj a odpojte nabíječku.

Nepoužíváte-li nabíječku, odpojte ji od elektrické zásuvky a přístroje. Neponechávejte úplně nabitou baterii připojenou k nabíječce, protože nadměrné nabíjení může zkrátit její

<span id="page-46-0"></span>životnost. Je-li plně nabitá baterie ponechána bez použití, dojde po čase k jejímu samovolnému vybití.

Vždy se pokuste udržovat baterii při teplotě 15 °C až 25 °C (59 °F až 77 °F). Extrémní teploty snižují kapacitu a životnost baterie. Přístroj s horkou nebo chladnou baterií může dočasně přestat pracovat. Výkon baterie je omezen zejména při teplotách pod bodem mrazu.

Baterii nezkratujte. K náhodnému zkratování může dojít, pokud kovový předmět, například mince, sponka nebo pero, způsobí přímé spojení kladného (+) a záporného (-) pólu baterie. (Vypadají jako kovové proužky na baterii.) K tomu může například dojít, když přenášíte náhradní baterii v kapse nebo tašce. Zkratování pólů může poškodit baterii nebo předmět, který zkrat způsobil.

Nevhazujte baterie do ohně, protože může dojít k jejich výbuchu. K výbuchu baterií může dojít rovněž při jejich poškození. Baterie likvidujte v souladu s místními právními předpisy. Je-li to možné, recyklujte je. Neodhazujte je do směsného odpadu.

Baterie ani články nerozebírejte, nesekejte, neotevírejte, nemačkejte, neohýbejte, nedeformujte, neděrujte ani nerozřezávejte. V případě, že dojde k vytečení baterie, zabraňte kapalině v kontaktu s kůží nebo očima. V případě takového úniku omyjte kůži nebo propláchněte oči vodou nebo vyhledejte lékařskou pomoc.

Neupravujte ani nepředělávejte baterii a nepokoušejte se do ní vkládat cizí předměty. Baterii neponořujte a ani nevystavujte působení vody či jiných kapalin.

Nesprávná baterie může způsobit riziko požáru, výbuchu nebo jiného nebezpečí. Pokud přístroj nebo baterie upadnou, zejména na tvrdou plochu, a myslíte-li si, že došlo k poškození baterie, před dalším používáním ji odneste do nejbližšího servisního střediska na kontrolu.

Používejte baterie pouze ke stanovenému účelu. Nikdy nepoužívejte poškozenou baterii ani nabíječku. Uchovávejte baterii mimo dosah malých dětí.

#### **Pokyny k ověření pravosti baterií Nokia**

Pro zajištění své bezpečnosti používejte vždy pouze originální baterie Nokia. Chcete-li mít jistotu, že si pořizujete originální baterii Nokia, kupte ji v autorizovaném servisním středisku Nokia nebo u autorizovaného prodejce Nokia a zkontrolujte hologram. Postupujte takto:

Úspěšné dokončení všech kroků ještě zcela nezajistí pravost baterie. Máte-li důvod domnívat se, že vaše baterie není pravá originální baterie Nokia, neměli byste ji používat, ale odnést ji do nejbližšího autorizovaného servisního střediska Nokia

nebo k autorizovanému prodejci Nokia. Není-li možné ověřit pravost baterie, vraťte baterii v místě prodeje.

#### **Hologram pro ověření pravosti**

1 Při pohledu na hologram byste měli z jednoho úhlu vidět symbol spojených rukou Nokia a z jiného úhlu logo Originální příslušenství Nokia (Nokia Original Enhancements).

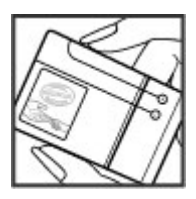

2 Při naklápění hologramu vlevo, vpravo, dolů a nahoru byste měli postupně vidět 1, 2, 3 a 4 tečky na jednotlivých stranách.

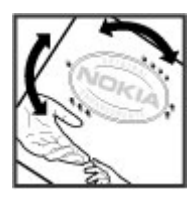

#### **Co když není baterie pravá?**

Nelze-li potvrdit, že je vaše baterie Nokia s hologramem pravá baterie Nokia, nepoužívejte ji. Odneste ji do nejbližšího autorizovaného servisního střediska Nokia nebo k autorizovanému prodejci Nokia. Použití baterie, která není schválená společností Nokia, může být nebezpečné a výsledkem může být špatný výkon a poškození přístroje a jeho příslušenství. Může rovněž dojít ke ztrátě platnosti jakéhokoli osvědčení nebo záruk vztahujících se na přístroj.

Více informací o originálních bateriích Nokia najdete na [www.nokia.com/battery](http://www.nokia.com/battery).

#### **Péče a údržba**

Tento přístroj je výrobkem s mimořádným designem a kvalitou zpracování. Proto je třeba o něj pečovat. Následující doporučení vám pomohou ochránit vaše nároky ze záruky.

- <span id="page-47-0"></span>• Nepoužívejte ani neponechávejte přístroj v prašném a znečištěném prostředí. Mohlo by dojít k poškození jeho pohyblivých součástí a elektronických součástek.
- Neponechávejte přístroj v horku. Vysoké teploty zkracují životnost elektronických zařízení, poškozují baterie a deformují či taví určité druhy plastů.
- Neponechávejte přístroj v chladu. Při zahřívání přístroje na provozní teplotu se uvnitř sráží vlhkost, která může poškodit elektronické obvody.
- Nepokoušejte se přístroj otevřít jinak, než je uvedeno v této příručce.
- Nedovolte, aby přístroj upadl nebo byl vystaven silným otřesům, netřeste přístrojem. Nešetrné zacházení může poškodit vnitřní elektronické obvody a jemnou mechaniku.
- Při čištění přístroje nepoužívejte chemikálie, rozpouštědla ani silné čisticí prostředky.
- Přístroj nepřebarvujte. Barva může zalepit pohyblivé součásti přístroje a zabránit správné funkci.
- Na výměnu používejte pouze dodanou nebo schválenou náhradní anténu. Neschválené antény, úpravy nebo přípojky by mohly poškodit přístroj a mohou porušovat právní předpisy týkající se rádiových zařízení.
- Nabíječky nepoužívejte venku mimo budovy.
- Vždy vytvářejte zálohy dat, která chcete zachovat, například kontaktů a položek kalendáře.
- Chcete-li z důvodu optimalizace výkonu občas přístroj resetovat, vypněte přístroj a vyjměte baterii.

Tato doporučení se vztahují na přístroj, baterii, nabíječku nebo jiné příslušenství. Nepracuje-li přístroj správně, odneste jej do nejbližšího autorizovaného servisu k opravě.

#### **Recyklace**

Použitá elektronická zařízení, baterie a balicí materiály vždy vracejte na sběrné místo, které je k tomu určeno. Tím pomáháte bránit nekontrolovanému ukládání odpadu a podporujete opakované využívání surovinových zdrojů. Podrobnější informace získáte u prodejce, místních úřadů, celostátních sdružení zodpovědných organizací nebo u místního zástupce společnosti Nokia. Informace o recyklování vašich výrobků Nokia najdete na adrese [www.nokia.com/werecycle](http://www.nokia.com/werecycle) nebo při prohlížení webových stránek z přístroje na adrese [www.nokia.mobi/werecycle.](http://www.nokia.mobi/werecycle)

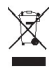

Symbol přeškrtnutého kontejneru na výrobku, baterii, v doprovodné dokumentaci nebo na obalu vám má připomínat, že všechny elektrické a elektronické výrobky, baterie a akumulátory musí být po ukončení své životnosti uloženy do odděleného sběru. Tento požadavek se týká Evropské unie. Neodhazujte tyto výrobky do netříděného komunálního odpadu. Další informace o ochraně životního prostředí najdete v Eko-deklaraci výrobku na adrese [www.nokia.com/](http://www.nokia.com/environment) [environment.](http://www.nokia.com/environment)

#### **Další bezpečnostní informace**

**Poznámka:** Povrch toho přístroje neobsahuje nikl. Povrch tohoto přístroje obsahuje antikorozní ocel.

#### **Magnety a magnetická pole**

Ukládejte přístroj mimo dosah magnetů nebo magnetických polí.

#### **Malé děti**

Tento přístroj a jeho příslušenství mohou obsahovat malé součásti. Uchovávejte je mimo dosah malých dětí.

#### **Provozní prostředí**

Tento přístroj splňuje právní přepisy pro vystavení rádiovým vlnám, pokud je používán v normální poloze u ucha nebo je umístěn nejméně 1,5 cm (5/8 palce) od těla. Je-li pro nošení telefonu u těla použito pouzdro, spona na opasek nebo jiný držák, neměl by obsahovat kovový materiál a měl by být umístěn nejméně ve výše uvedené vzdálenosti od těla.

Aby mohlo docházet k přenosu datových souborů nebo zpráv, vyžaduje tento přístroj kvalitní připojení k síti. V některých případech může být přenos datových souborů nebo zpráv pozastaven, dokud není odpovídající připojení k dispozici. Zajistěte dodržení výše uvedených pokynů ohledně vzdálenosti, dokud není přenos dokončen.

#### **Zdravotnická zařízení**

Provoz všech přístrojů pracujících na principu rádiového přenosu, včetně bezdrátových telefonů, může způsobovat rušení nedostatečně chráněných zdravotnických přístrojů. Pokud chcete zjistit, jestli je zdravotnický přístroj dostatečně chráněn před působením rádiových vln nebo jestliže máte jakékoli otázky, obraťte se na lékaře nebo na výrobce zdravotnického přístroje. Svůj bezdrátový přístroj vypínejte ve zdravotnických zařízeních, pokud jste k tomu místními předpisy nacházejícími se v těchto prostorách vyzváni. Nemocnice nebo zdravotnická zařízení mohou používat přístroje, které by mohly být citlivé na rádiové signály.

#### **Implantované zdravotnické přístroje**

Výrobci zdravotnických přístrojů doporučují, aby mezi implantovaným zdravotnickým přístrojem, např. kardiostimulátorem nebo implantovaným intrakardiálním defibrilátorem, a bezdrátovým přístrojem byla dodržena minimální vzdálenost 15,3 centimetru (6 palců), aby nedocházelo k potenciálnímu rušení zdravotnického přístroje. Osoby s takovými přístroji by:

- <span id="page-48-0"></span>• Měly vždy udržovat bezdrátový přístroj nejméně 15,3 centimetru (6 palců) od zdravotnického přístroje, pokud je bezdrátový přístroj zapnutý.
- Neměly přenášet bezdrátový přístroj v náprsní kapse.
- Měly při telefonování přikládat bezdrátový přístroj k uchu na vzdálenější straně od zdravotnického přístroje, aby se zmenšila možnost rušení.
- Měly bezdrátový přístroj ihned vypnout, jestliže existuje důvodné podezření, že způsobuje rušení.
- Měly přečíst a dodržovat pokyny výrobce implantovaného zdravotnického přístroje.

Máte-li nějaké dotazy týkající se použití bezdrátového přístroje s implantovaným zdravotnickým přístrojem, obraťte se na svého poskytovatele zdravotnické péče.

#### **Naslouchátka**

Různé digitální bezdrátové přístroje mohou působit rušení některých naslouchátek. Dojde-li k rušení, informujte se u poskytovatele služeb.

#### **Dopravní prostředky**

Signály RF mohou ovlivnit nesprávně instalované nebo nedostatečně stíněné elektronické systémy motorových vozidel, např. elektronické systémy vstřikování paliva, elektronické protiskluzové a protiblokovací systémy brzd, elektronické systémy kontroly rychlosti a systémy airbagů. Podrobnější informace získáte od výrobce (či jeho zastoupení) vašeho vozu nebo libovolného příslušenství, které bylo do vozu přidáno.

Opravovat přístroj nebo instalovat přístroj do vozu by měl pouze zkušený servisní pracovník. Neodborný servis nebo instalace mohou být nebezpečné a mohou ukončit záruku poskytovanou na přístroj. Pravidelně kontrolujte, jestli je veškeré příslušenství mobilního přístroje ve voze správně instalováno a jestli správně pracuje. Neukládejte ani nepřenášejte hořlavé kapaliny, plyny nebo výbušné materiály ve stejném prostoru, ve kterém je uložen přístroj, jeho části nebo příslušenství. U vozidel vybavených airbagy si uvědomte, že airbagy se nafukují značnou silou. Neumísťujte žádné předměty, včetně instalovaného nebo přenosného bezdrátového příslušenství, na kryty airbagů ani do prostoru, do kterého se airbagy v případě nárazu aktivují. Pokud je bezdrátové příslušenství ve vozidle nesprávně instalováno a dojde k aktivaci airbagů, může dojít k vážnému zranění.

Používání přístroje při letu v letadle je zakázáno. Před vstupem do letadla přístroj vypněte. Použití bezdrátových přístrojů v letadle může být pro provoz letadla nebezpečné, může narušit bezdrátovou telefonní síť a může být i nezákonné.

#### **Potenciálně výbušná prostředí**

Vypínejte přístroj v potenciálně výbušných prostorech a dodržujte zde všechna nařízení a příkazy. Mezi potenciálně výbušná prostředí patří prostory, ve kterých je vám normálně doporučeno vypnout motor vozu. Jiskření v takovýchto prostorech může způsobit výbuch nebo požár, při kterých hrozí nebezpečí poranění nebo úmrtí osob. Vypněte přístroj na čerpacích stanicích, například v blízkosti plynových čerpacích stanic. Dodržujte omezení pro používání rádiových zařízení ve skladech pohonných hmot, skladech paliv a prodejních prostorech, v chemických továrnách nebo v místech, kde se provádí trhací práce. Potenciálně výbušná prostředí jsou často, ale ne vždy, viditelně označena. Patří mezi ně: podpalubí lodí, prostory pro převážení nebo ukládání chemikálií a prostory, kde je v atmosféře zvýšená koncentrace chemikálií nebo malých částic (například zrnka, prach nebo kovové částečky). U vozidel používajících kapalné ropné plyny (např. propan a butan) zjistěte u výrobce, zda lze přístroj bezpečně používat v okolí vozidla.

#### **Tísňová volání**

**Důležité:** Tento přístroj pracuje na bázi rádiových signálů, bezdrátových a pozemních sítí a uživatelem programovaných funkcí. Pokud váš přístroj podporuje hlasová volání přes internet (internetová volání), aktivujte internetová volání a mobilní telefon. Pokud jsou obě tyto služby aktivovány, přístroj se pokusí o tísňové volání jak prostřednictvím mobilní sítě, tak i internetového volání. Připojení není možné zajistit za všech podmínek. Pro životně důležitou komunikaci, jako například v případě lékařské pohotovosti, byste nikdy neměli spoléhat pouze na bezdrátový přístroj.

Provádění tísňového volání:

- 1 Není-li přístroj zapnutý, zapněte jej. Zkontrolujte, zda je k dispozici dostatečně silný signál. Podle toho, z jakého přístroje voláte, proveďte tyto kroky:
	- Vložte SIM kartu, pokud ji přístroj používá.
	- Vypněte některá omezení volání, která jsou v přístroji aktivní.
	- Změňte profil Off-line nebo Letadlo na profil umožňující volání.
- 2 Opakovaným tisknutím klávesy Konec vymažte displej a připravte přístroj na telefonování.
- 3 Zadejte oficiální číslo tísňové linky dle své aktuální polohy. Čísla tísňových linek se v různých oblastech liší.
- 4 Stiskněte tlačítko Volat.

Při provádění tísňového volání uveďte co nejpřesněji všechny důležité informace. Váš bezdrátový přístroj může být jediným komunikačním prostředkem na místě nehody. Hovor neukončujte, dokud k tomu nedostanete svolení.

#### <span id="page-49-0"></span>**Certifikační informace (SAR)**

#### **Tento mobilní přístroj splňuje nařízení pro vystavení rádiovým vlnám.**

Tento mobilní přístroj je vysílačem a přijímačem rádiových vln. Přístroj je navržen tak, aby nepřekročil emisní limity pro vystavení rádiovým vlnám stanovené mezinárodními pravidly. Tato pravidla byla vytvořena nezávislou vědeckou organizací ICNIRP a obsahují takové bezpečnostní rozpětí, aby byla zajištěna bezpečnost všech osob, bez ohledu na věk nebo zdravotní stav.

Pravidla týkající se vyzařování mobilních přístrojů pracují s měrnou jednotkou uváděnou jako specifická míra absorpce (SAR, Specific Absorption Rate). Limit SAR je dle pravidel ICNIRP průměrně 2,0 watty/kilogram (W/kg) stanovený z referenční hodnoty na 10 gramů tělní tkáně. Testy na SAR jsou prováděny za použití standardních pracovních poloh s přístrojem pracujícím na nejvyšší deklarované výkonové úrovni ve všech testovaných frekvenčních rozsazích. Skutečná momentální úroveň SAR provozovaného přístroje může být pod touto maximální hodnotou, protože přístroj je vyroben tak, aby používal pouze výkon nutný pro připojení k síti. Tato hodnota se liší v závislosti na mnoha faktorech, například vzdálenosti od základnové stanice. Podle pravidel ICNIRP je nejvyšší hodnota SAR pro použití přístroje u ucha 0,48 W/kg.

Při použití příslušenství s přístrojem může dojít ke změně hodnot SAR. Hodnoty SAR se mohou lišit podle národních požadavků, požadavků na testování a frekvence použité v síti. Další informace o SAR mohou být uvedeny v informacích o výrobku na [www.nokia.com.](http://www.nokia.com)

## <span id="page-50-0"></span>**Rejstřík**

#### **A**

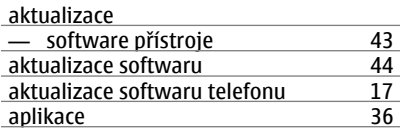

#### **B**

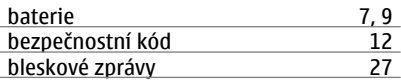

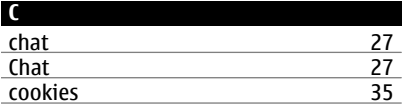

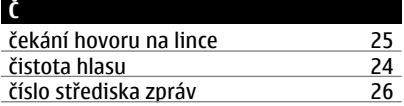

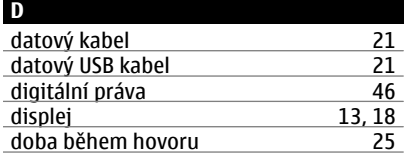

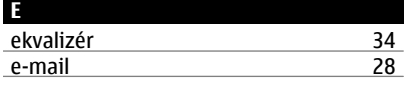

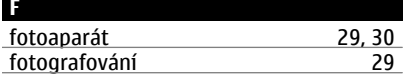

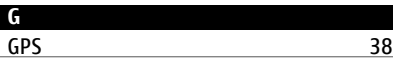

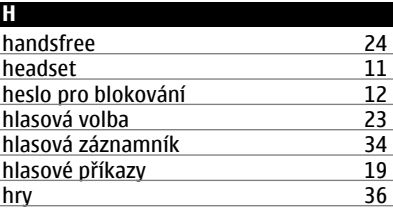

### **I**

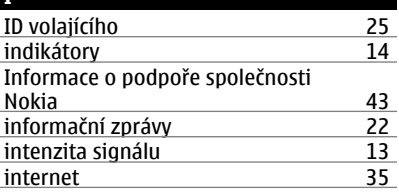

# **J**

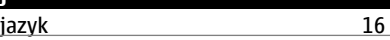

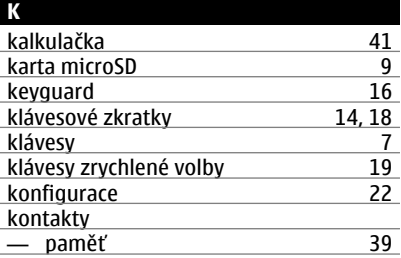

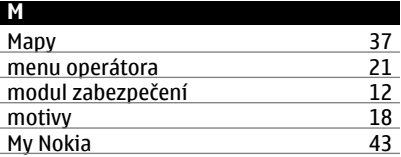

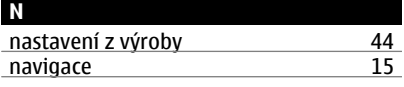

**© 2009 Nokia. Všechna práva vyhrazena. 51**

#### **52 © 2009 Nokia. Všechna práva vyhrazena.**

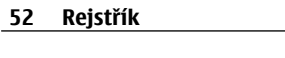

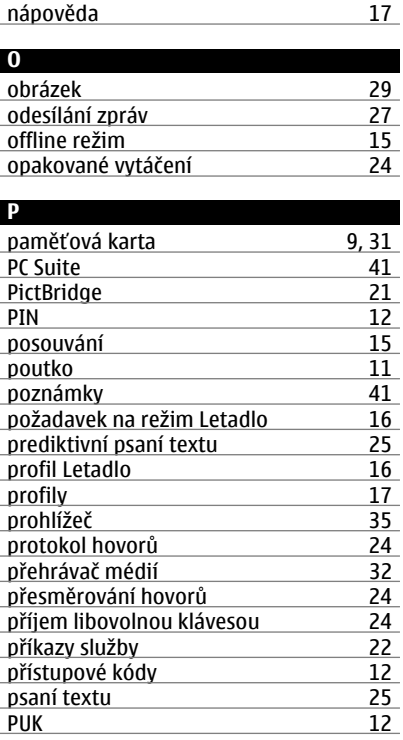

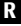

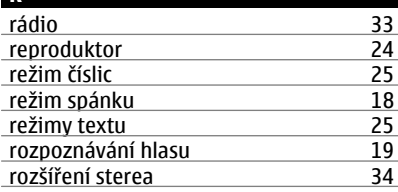

#### **S**

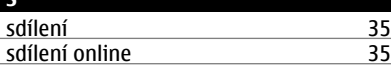

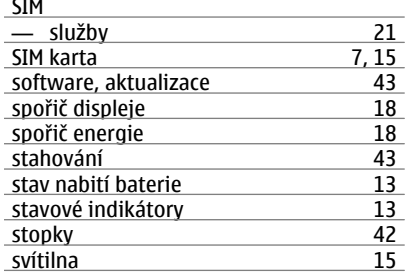

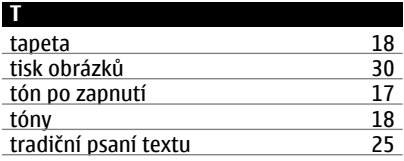

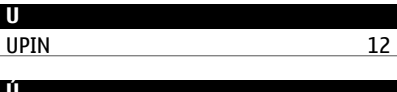

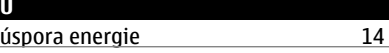

**V**

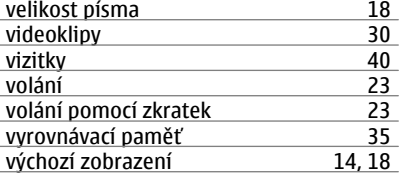

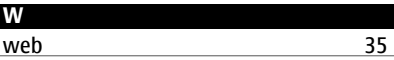

#### **Z** zámek klávesnice [15](#page-14-0)<br>záznamník 134 záznamník 134<br>zdroje podpory 134 zdroje podpory [43](#page-42-0) zprávy na SIM kartě

zrychlená volba [19](#page-18-0), [23,](#page-22-0) [25](#page-24-0)

PROHLÁŠENÍ O SHODĚ

 $C\epsilon 0434$ 

Společnost NOKIA CORPORATION tímto prohlašuje, že tento výrobek RM-518 je ve shodě se základními požadavky a dalšími příslušnými ustanoveními směrnice 1999/5/ES. Kopii Prohlášení o shodě naleznete na adrese [http://](http://www.nokia.com/phones/declaration_of_conformity/) [www.nokia.com/phones/declaration\\_of\\_conformity/](http://www.nokia.com/phones/declaration_of_conformity/).

© 2009 Nokia. Všechna práva vyhrazena.

Nokia, Nokia Connecting People a Navi jsou ochranné známky nebo registrované ochranné známky společnosti Nokia Corporation. Nokia tune je zvuková značka společnosti Nokia Corporation. Ostatní zmiňované výrobky a názvy společností mohou být ochrannými známkami nebo obchodními názvy svých odpovídajících vlastníků.

Portions of the Nokia Maps software are ©1996-2009 The FreeType Project. All rights reserved.

Rozmnožování, přenos, rozšiřování nebo ukládání obsahu tohoto dokumentu nebo jeho části v jakékoli formě je povoleno pouze po předchozím písemném souhlasu společnosti Nokia. Nokia se řídí politikou neustálého vývoje. Nokia si vyhrazuje právo provádět změny a vylepšení u všech výrobků popsaných v tomto dokumentu bez předchozího oznámení.

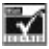

Includes RSA BSAFE cryptographic or security protocol software from RSA Security.

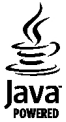

Java and all Java-based marks are trademarks or registered trademarks of Sun Microsystems, Inc.

Licence k tomuto výrobku je udělena podle MPEG-4 Visual Patent Portfolio License (i) pro osobní a nepodnikatelské užití ve spojení s informacemi, které byly zakódovány v souladu s vizuálním standardem MPEG-4 spotřebitelem v rámci osobní a nepodnikatelské činnosti, a (ii) pro užití ve spojení s videem formátu MPEG-4 dodaným poskytovatelem videa s příslušným oprávněním. Licence není udělena a nezahrnuje jakékoli jiné způsoby užití. Další informace, včetně informací týkajících se užití pro reklamní, interní a podnikatelské účely,

je možné získat od společnosti MPEG LA, LLC. Viz http:// www.mpegla.com.

V MAXIMÁLNÍ MÍŘE POVOLENÉ PŘÍSLUŠNÝMI PRÁVNÍMI PŘEDPISY NEJSOU SPOLEČNOST NOKIA ANI JAKÝKOLI Z JEJÍCH POSKYTOVATELŮ LICENCE ZA ŽÁDNÝCH OKOLNOSTÍ ODPOVĚDNI ZA JAKOUKOLI ZTRÁTU DAT NEBO PŘÍJMŮ ANI ZA ZVLÁŠTNÍ, NÁHODNÉ, NÁSLEDNÉ ČI NEPŘÍMÉ ŠKODY ZPŮSOBENÉ JAKÝMKOLI ZPŮSOBEM.

OBSAH TOHOTO DOKUMENTU JE DODÁVÁN "TAK JAK JE". KROMĚ ZÁKONNÝCH POŽADAVKŮ SE VE VZTAHU K PŘESNOSTI, SPOLEHLIVOSTI NEBO OBSAHU TOHOTO DOKUMENTU NEPOSKYTUJÍ ŽÁDNÉ VYJÁDŘENÉ NEBO IMPLICITNÍ ZÁRUKY VČETNĚ, NIKOLI VŠAK POUZE, NEVYJÁDŘENÝCH ZÁRUK PRODEJNOSTI A VHODNOSTI PRO DANÝ ÚČEL. SPOLEČNOST NOKIA SI VYHRAZUJE PRÁVO KDYKOLI A BEZ PŘEDCHOZÍHO UPOZORNĚNÍ TENTO DOKUMENT ZMĚNIT NEBO UKONČIT JEHO PLATNOST.

Dostupnost určitých výrobků, aplikací a služeb pro tyto výrobky se může lišit podle oblastí. Podrobnější informace a informace o jazykových verzích získáte od svého prodejce Nokia. Tento přístroj může obsahovat výrobky, technologie nebo software, které jsou předmětem právních předpisů upravujících export platných v USA a dalších zemích. Obcházení příslušných právních předpisů je zakázáno.

Číslo modelu: 3720

/3. vydání CS